# HONORAD 基礎版

RXXX

圖書館參考服務組 林玳安

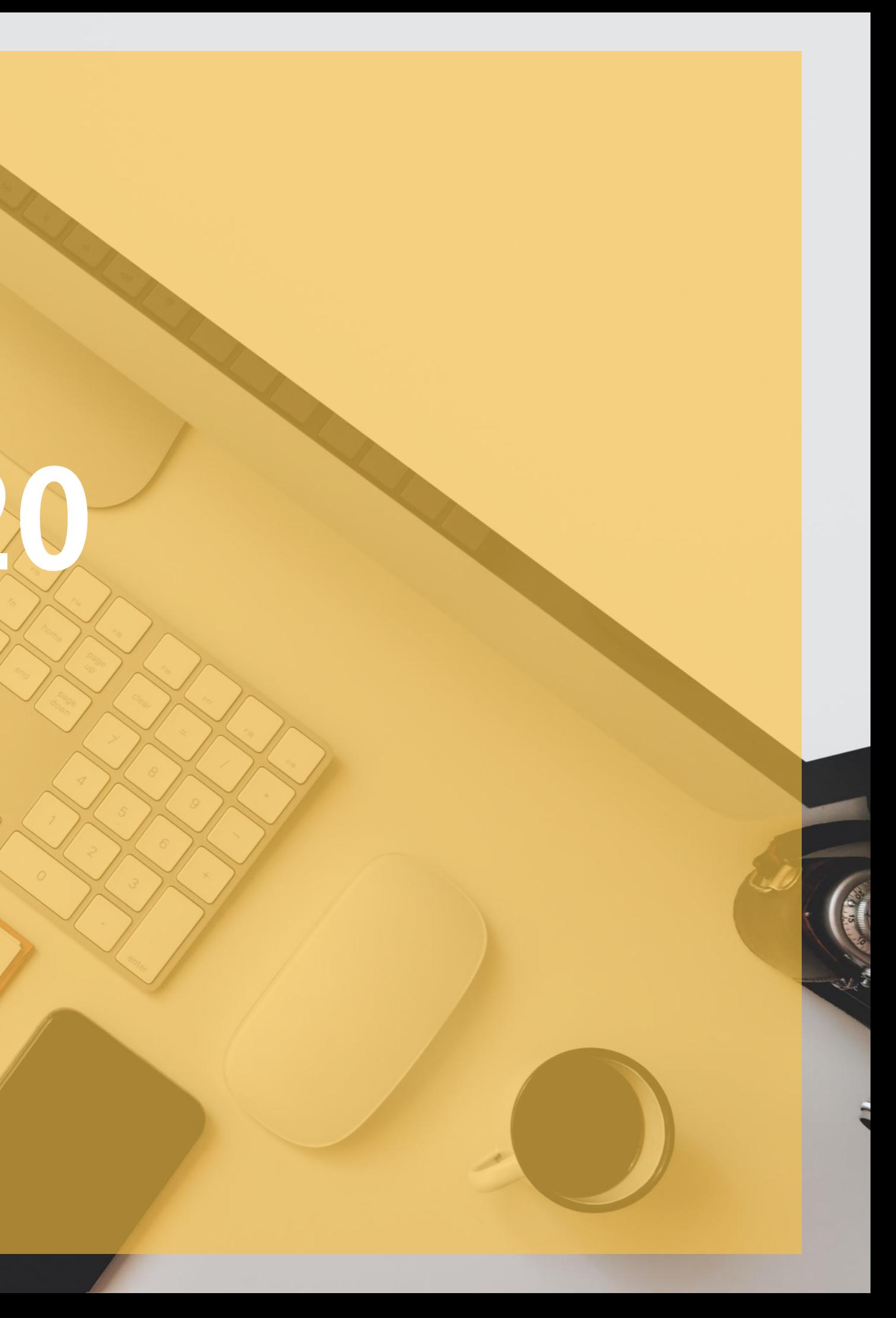

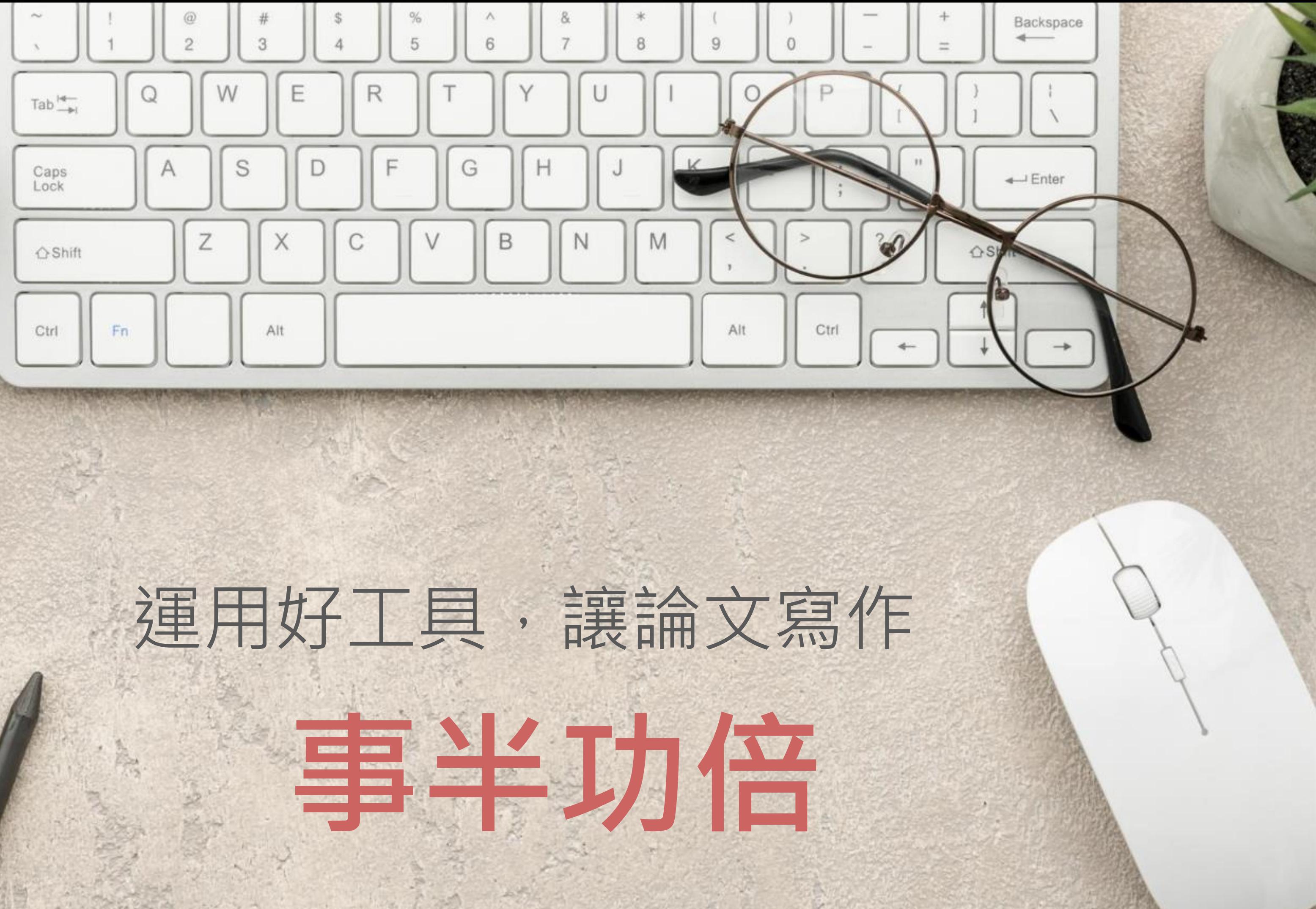

 $\begin{array}{c} \bullet \\ \bullet \end{array}$ 

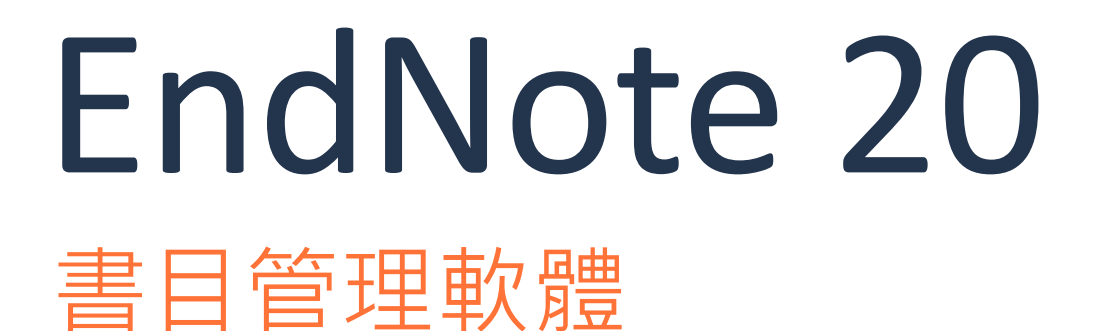

### **輕鬆彙整書目資料**

匯整圖書館雲端自動化系統、 期刊、資料庫、網路等各種 文獻蒐集管道收集來的資料。

### **個人化管理**

將文獻分類管理,並將書目、 全文、圖表、個人閱讀筆記 等各種相關檔案作串連。

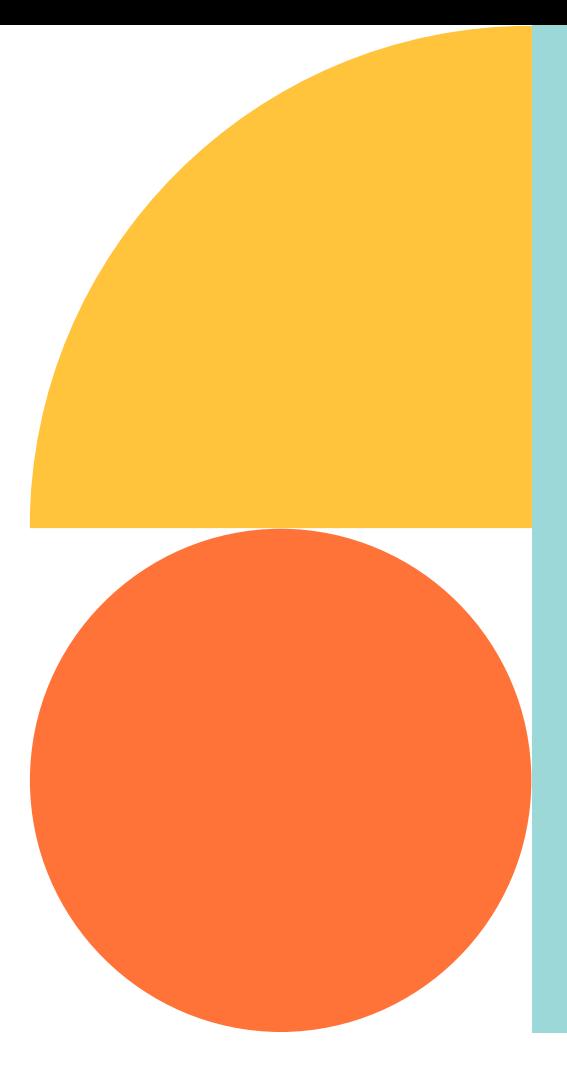

### **結合office快速產生 引文及參考文獻**

結合論文撰寫,安裝後即可 於word輕鬆使用,簡化引用 與撰寫參考文獻格式的作業。

# 引文&参考文獻

### **INTRODUCTION**  $\mathbf{1}$

thcare services, within a child's Citation-引文(註) contact with midwives, to follow tal monitoring from health visi-

tors. This early engagement and interaction between mothers and healthcare professionals, is important in developing accessible resources, networks, and supportive relationships, which mothers rely on whilst learning their new role and gaining mothering experience (Jack, DiCenso, & Lohfeld, 2005).

Although there are many health profession. munity such as district nurses, speech and la midwives; for mothers, these services typically titioner (GP) doctors, practice nurses and healt are budget holders, who decide the range of se meet the health needs of their patients (King's nurses are registered nurses, who are usually dir to work within practices. The care they provid includes patient consultations, physical exan

illnesses and ailments. More commonly seen by mothers are health visitors, who are registered nurses or midwives with an additional qualification as Specialist Community Public Health Nurses (Health Visitors). In the UK, they are the only nurses who have a specific role with young children and families, promoting positive health outcomes and prevention of illness (Peckover & Appleton, 2019). Health visitors have exclusive access to young families through early intervention programmes and home visiting, enabling them to identify health needs early (Bryar, Cowley, Adams, Kendall, & Mathers, 2017).

## 功用 站在巨人的肩膀,增加内容強度 尊重智財權,避免抄襲 可作為同主題研究參考依據

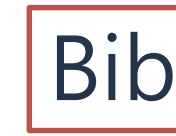

Baird, B., Charles, A., Honeyman, M., Maguire, D., & Das, P. (2016). Understanding pressures in general practice. London: The King's Fund. Retrieved from https://www.kingsfund.org.uk/publications/press ures-in-general-practice (accessed on 09/09/19). Barnardos. (2014). What are children's centres for. Retrieved from

http://www.barnardos.org.uk/15733\_what\_are\_children\_s\_centr es\_for\_report\_v2\_hr.pdf

## Bibliography-參考文獻(書目)

### **REFERENCES**

Appleby, J. (2014). Is general practice in trouble? British Medical Journal, 349, g6814. https://doi.org/10 1136/bmj.g6814

Boslev, H., Appleton, J. V., Henshall, C., & Jackson, D. (2019). Using local tablish geographical boundaries for case studies. 27(1), 41-44. https://doi.org/10.7748/nr.2019.

., Appleton, J. V., & Jackson, D. (2018). A systemore influences on parental attitudes towards an-; in children. Journal of Clinical Nursing, 27(5-6), oi.org/10.1111/jocn.14073

V. (2006). Using thematic analysis in psycholesearch in Psychology, 3(2), 77-101. https://doi.

org/10.1191/1478088706qp063oa

British Medical Association. (2019). Supporting a healthy childhood: The need for greater investment in services. London. Retrieved fromhttps://www.bma.org.uk/what-we-do/population-health/child -health/supporting-a-healthy-childhood-the-need-for-greater-inves tment-in-services

Bryar, R., Cowley, D., Adams, C., Kendall, S., & Mathers, N. (2017). Health visiting in primary care in England: A crisis waiting to happen? British Journal of General Practice, 67(656), 102-103. https://doi. org/10.3399/bjgp17x689449

# 4步驟STEP BY STEP 使用EndNote 好簡單

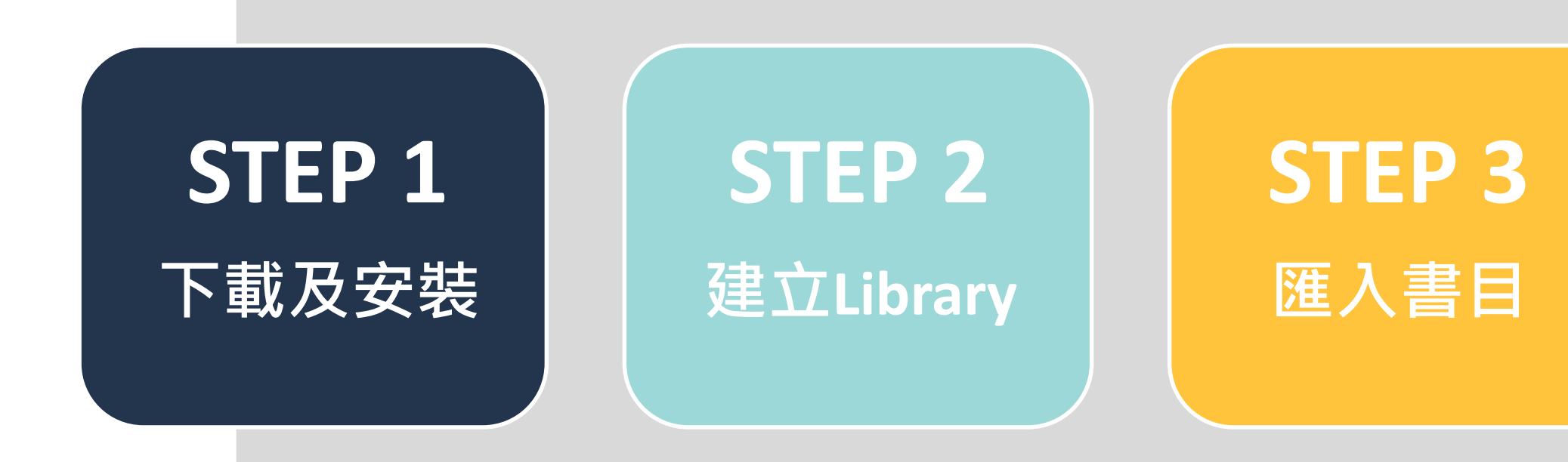

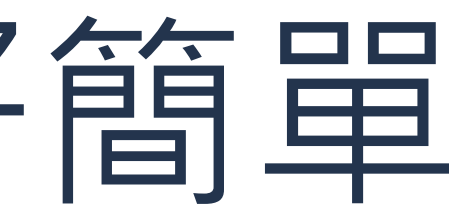

## **STEP 4 插入引文及**

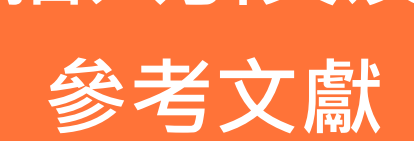

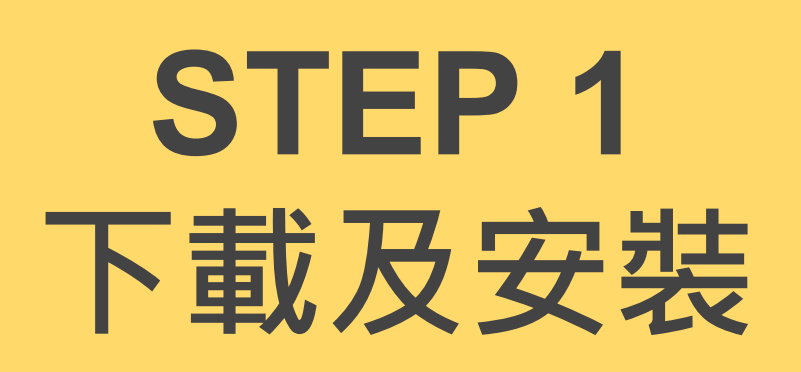

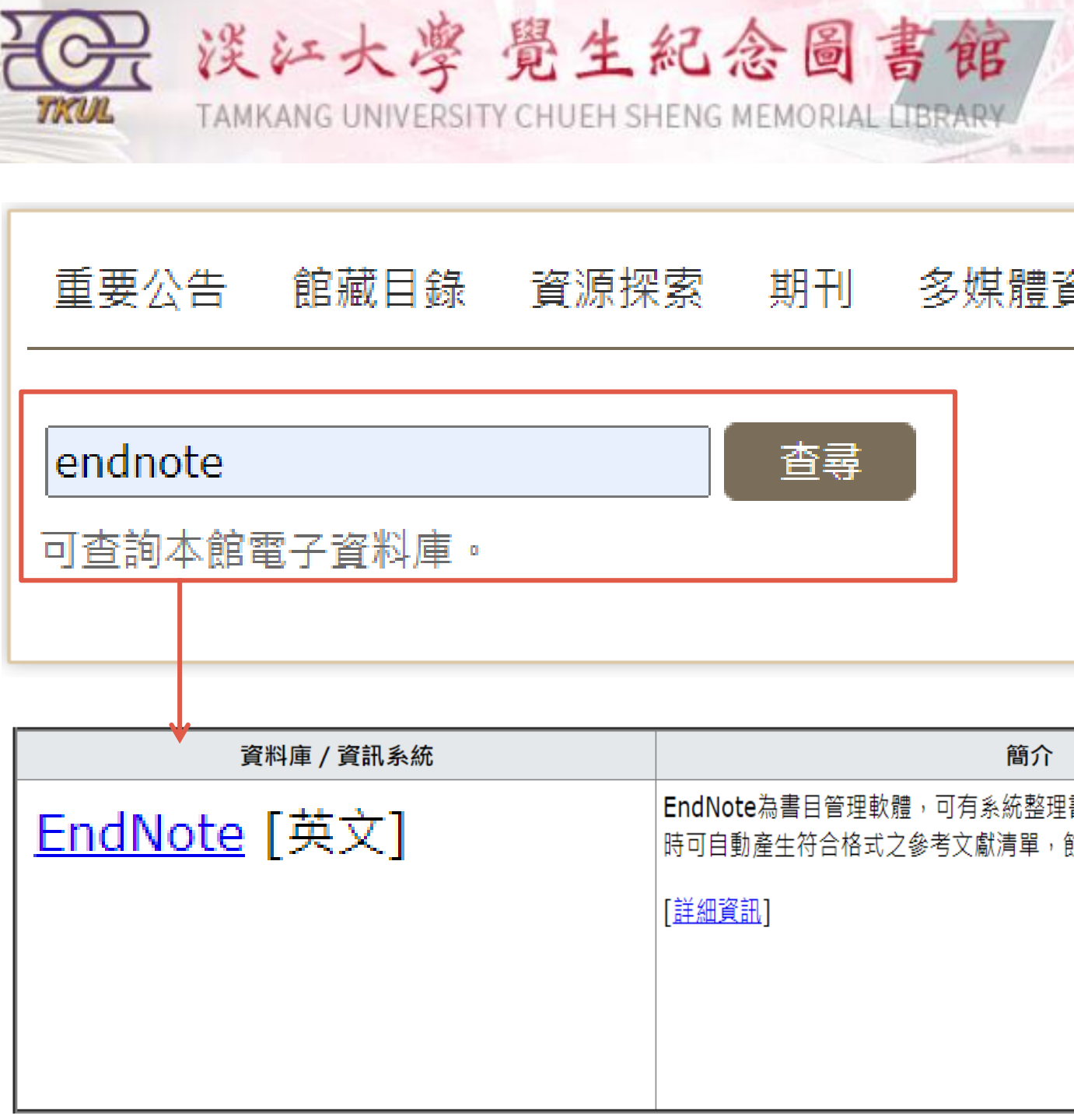

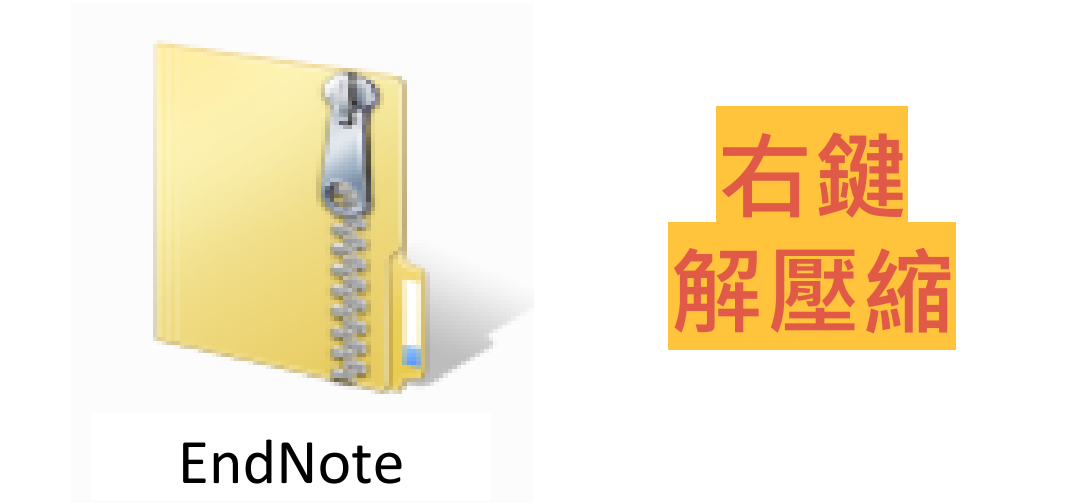

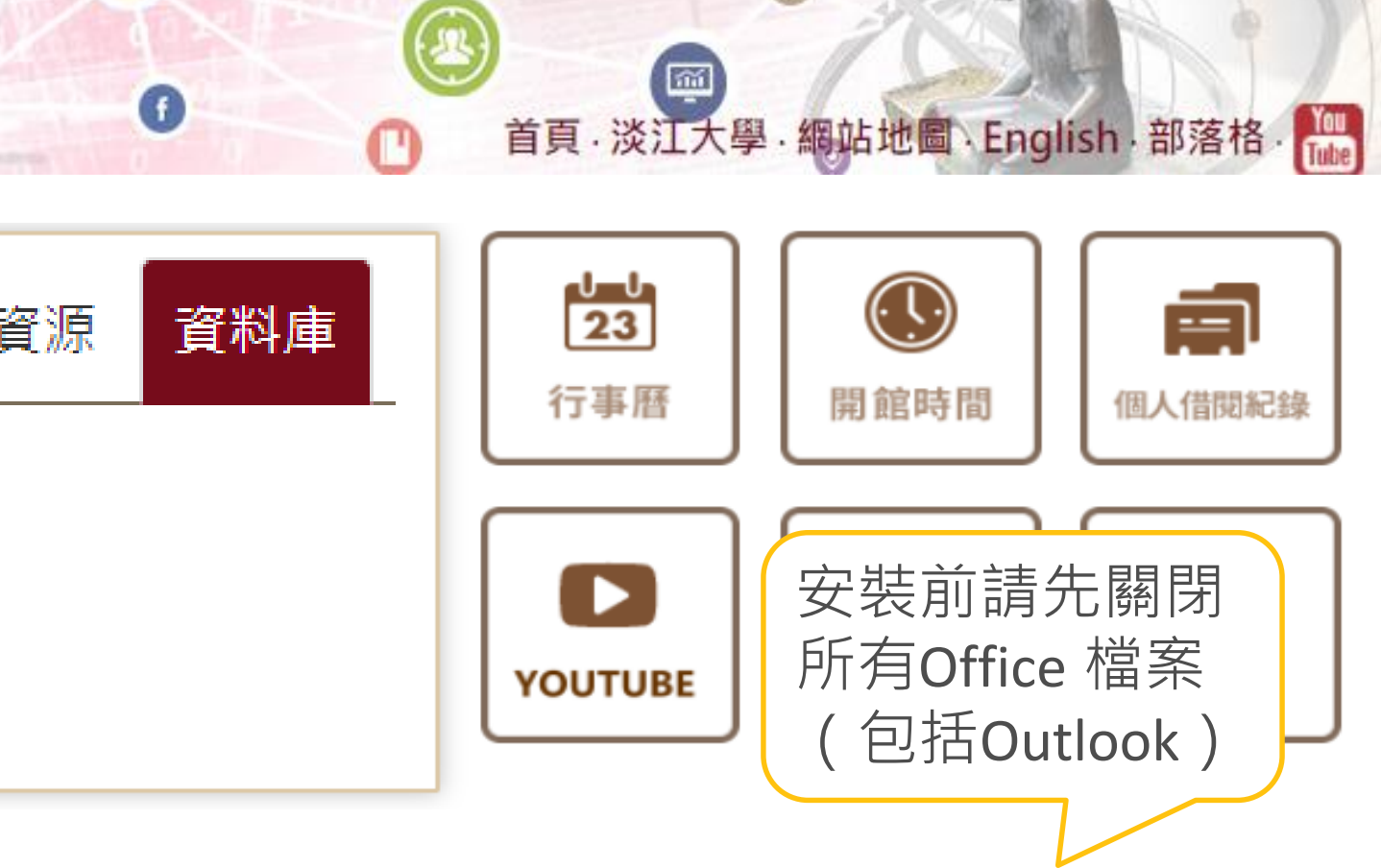

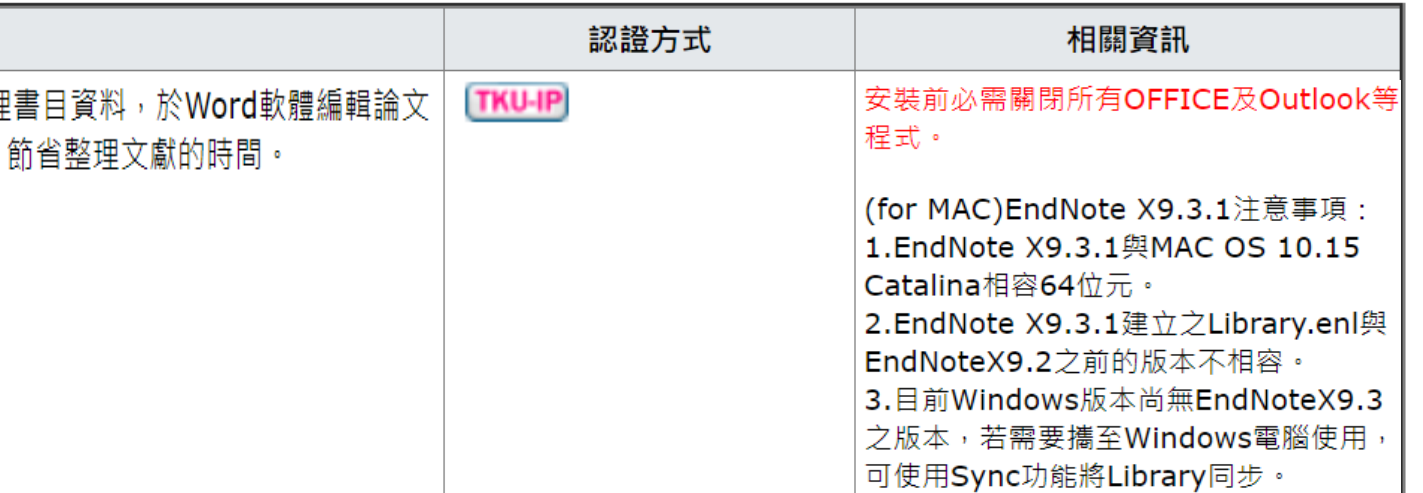

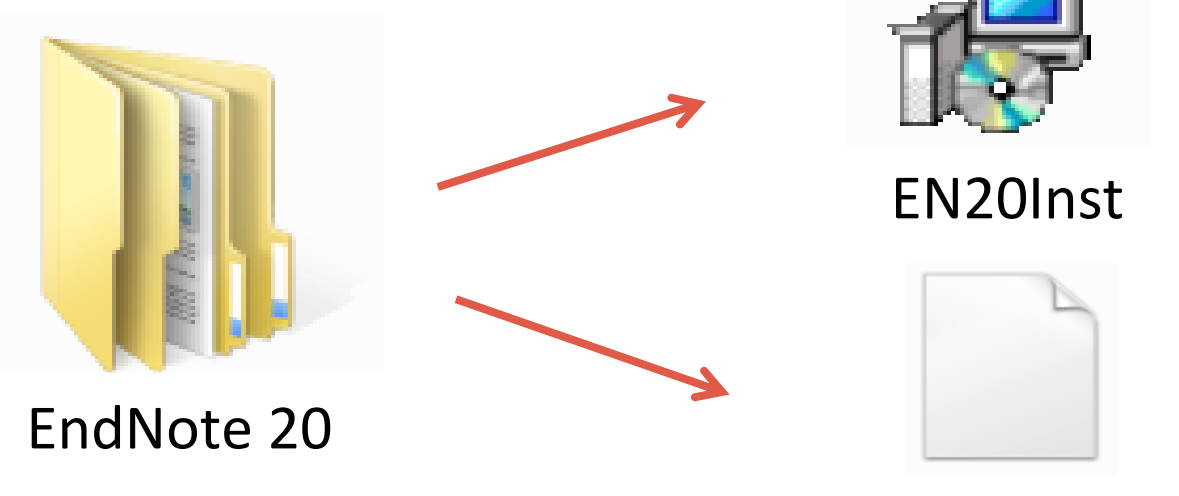

License.dat

# 對 Windows 作業系統相容性

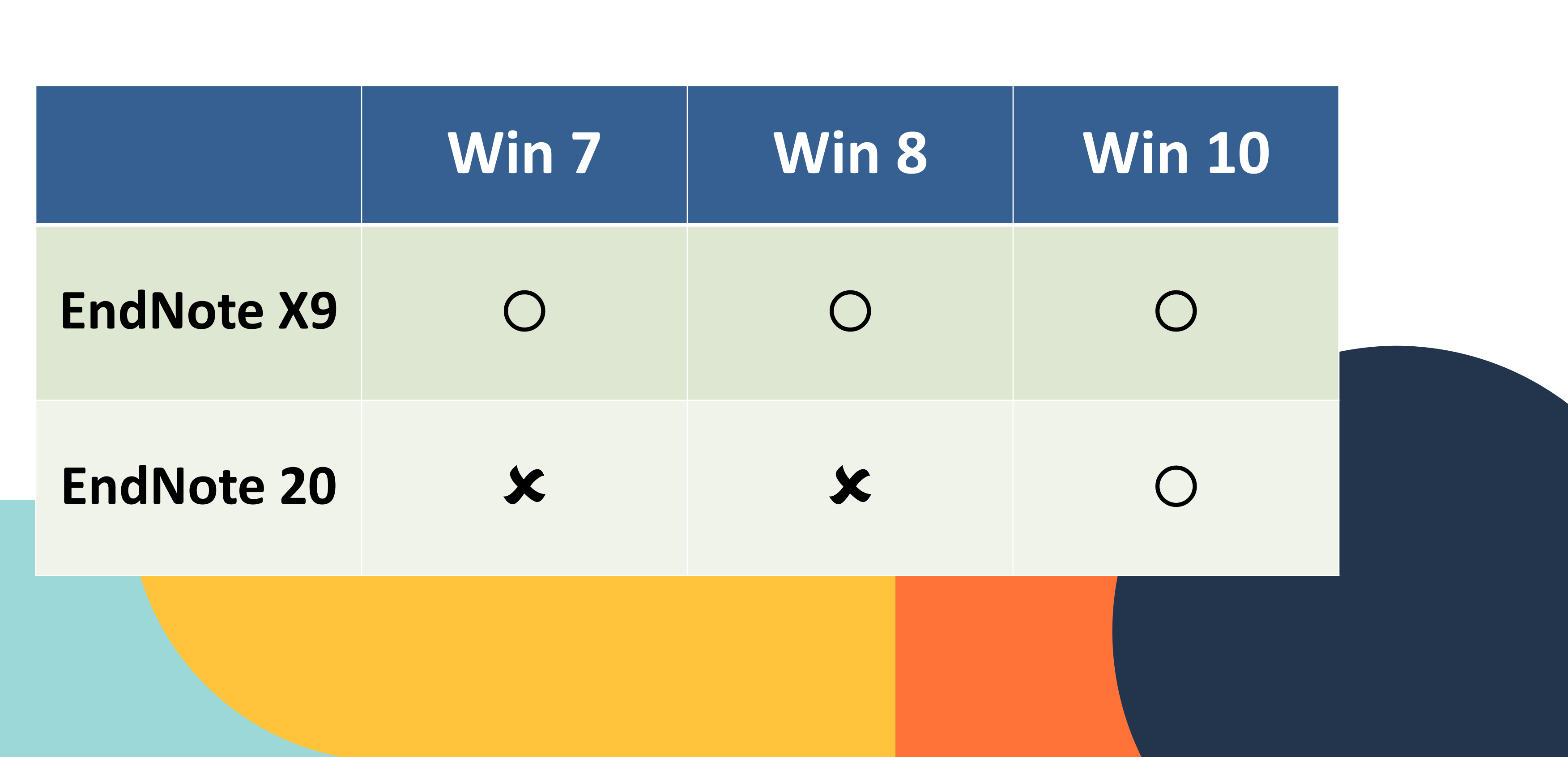

## 安裝注意事項

### 1. 需看到單位序號及名稱 2. 2. 選擇需求的安裝版本

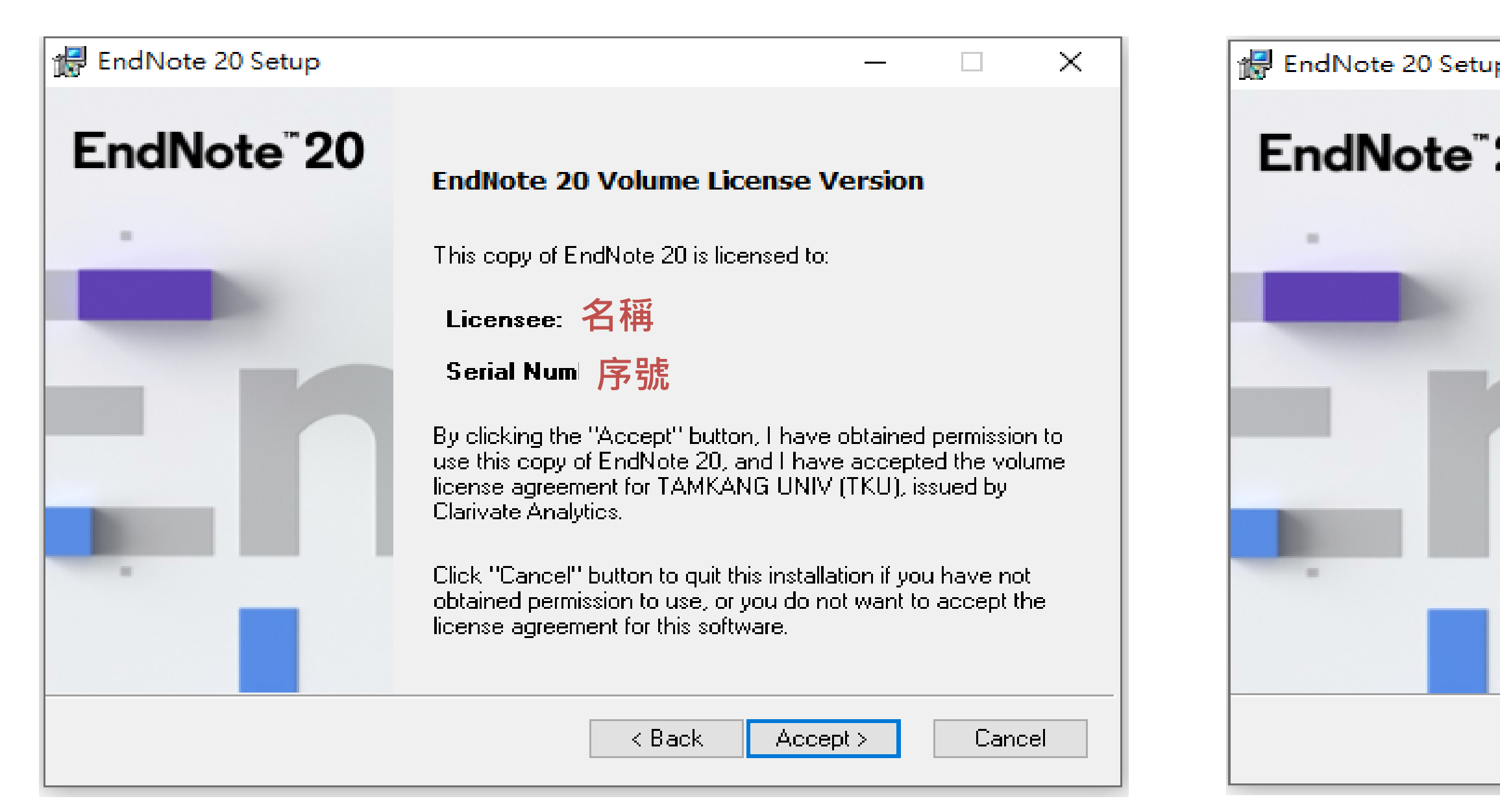

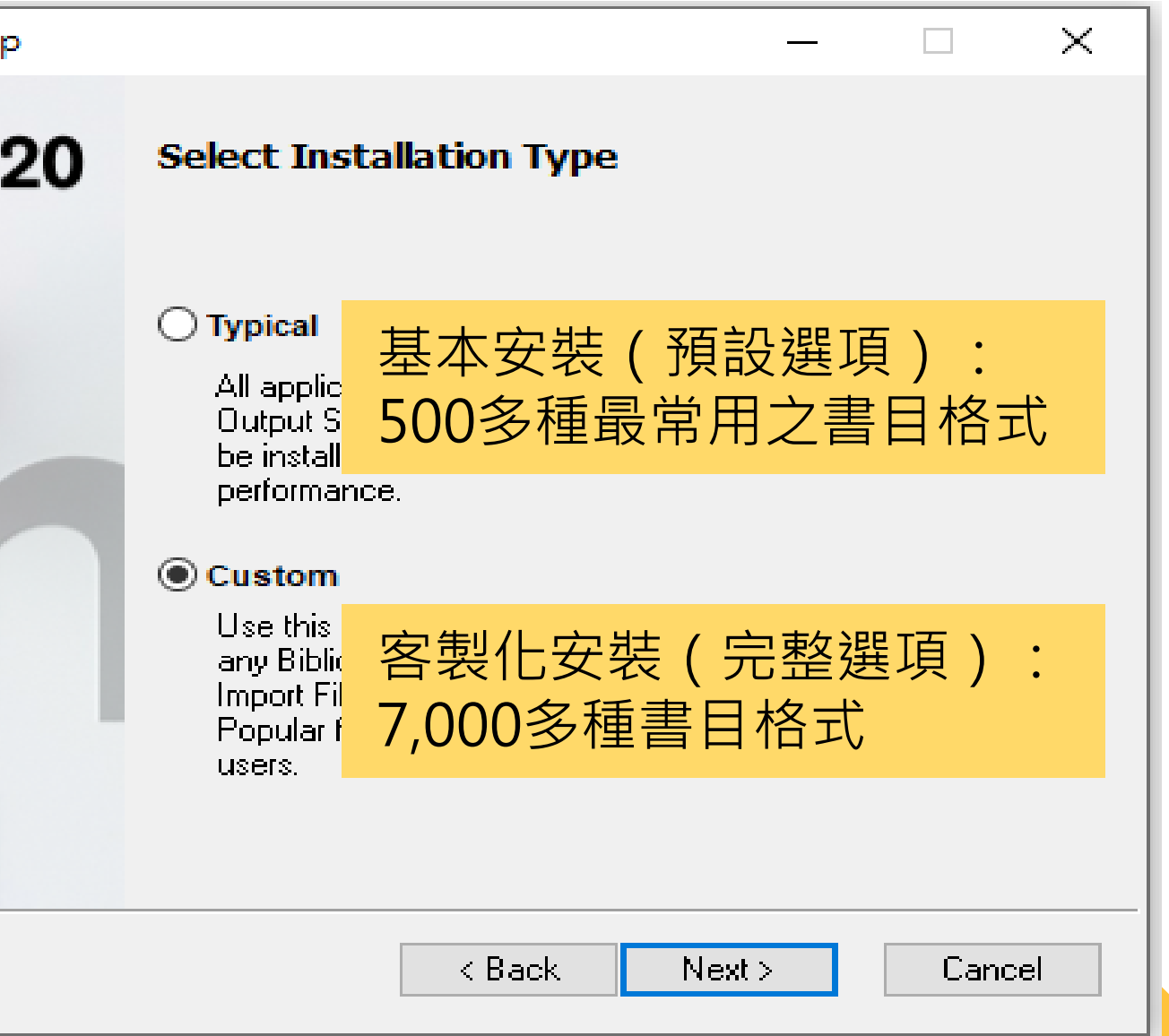

## 安裝注意事項

## 3. Select Features 要全勾

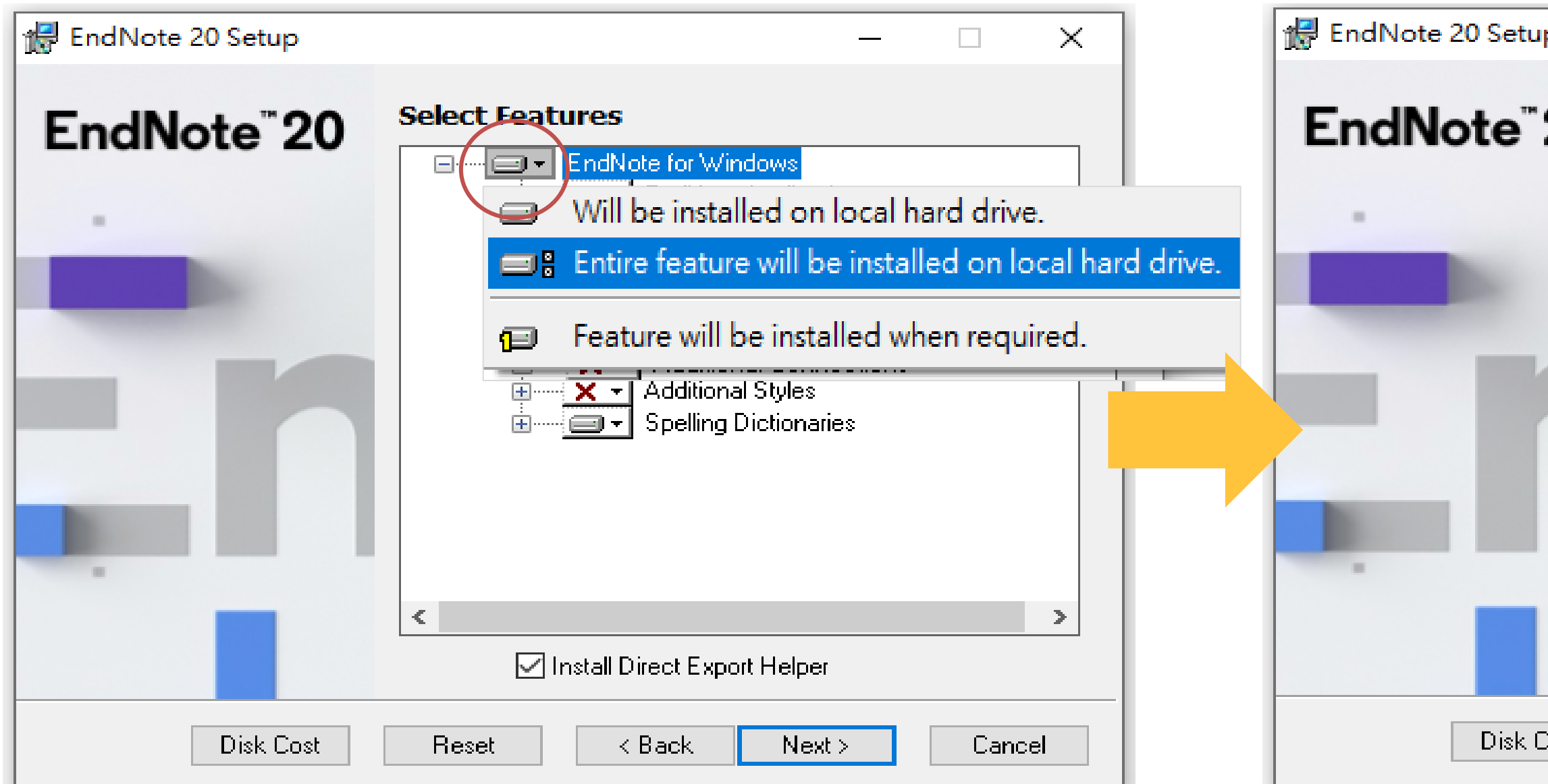

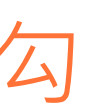

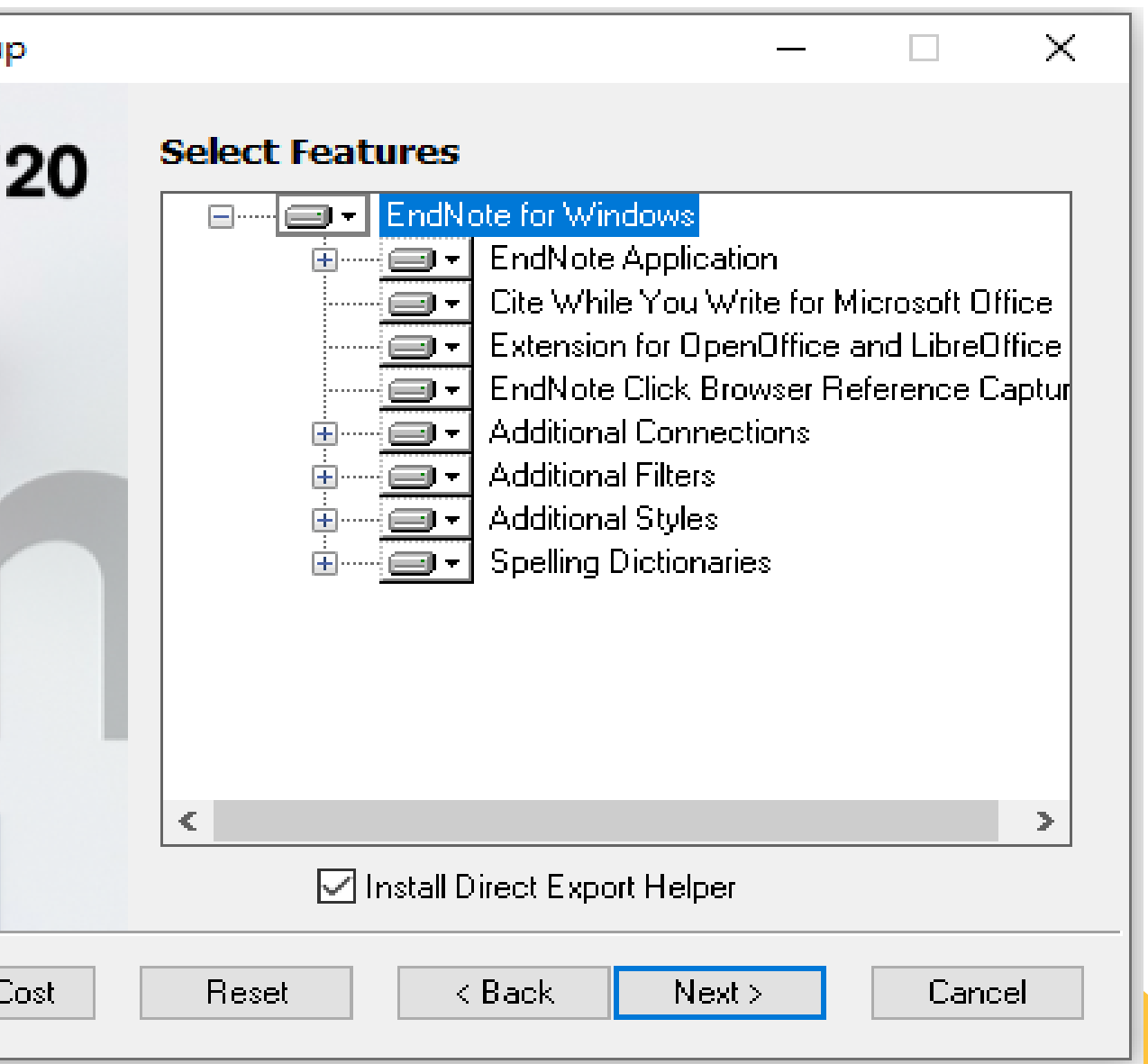

EndNote 20.3 Update

You are currently running version 20.2.1.15749. Would you like to install this update (version 20.3.0.16073)?

## **STEP 2 建立Library**

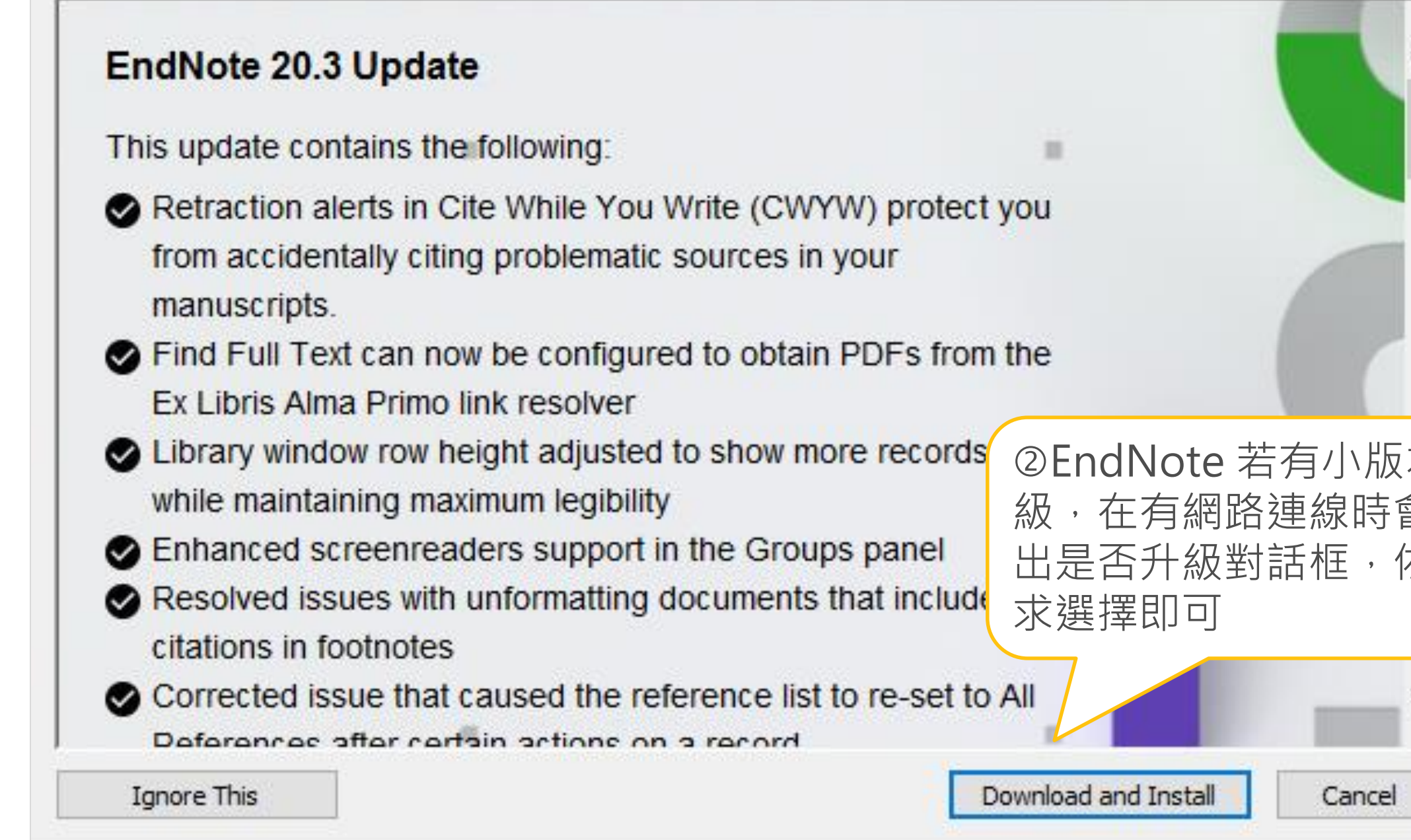

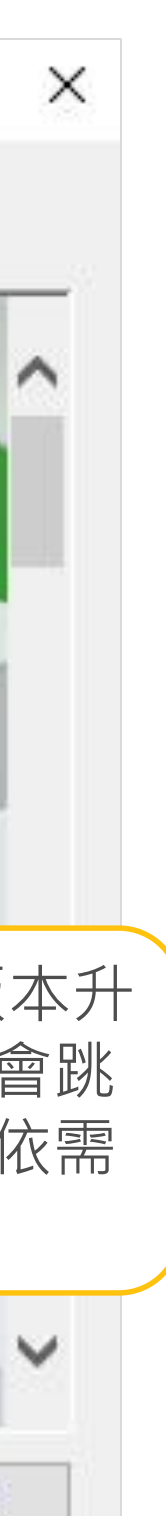

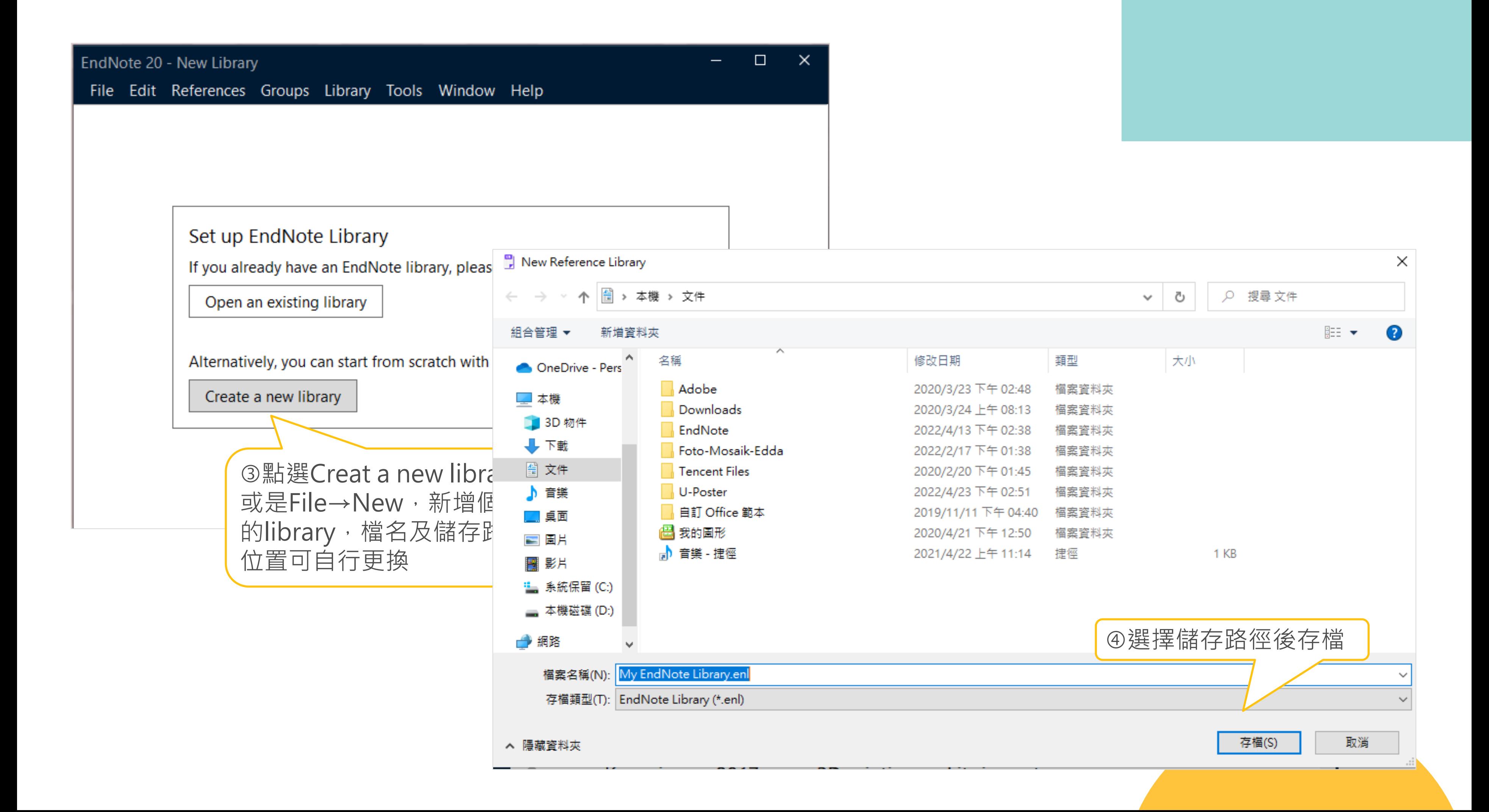

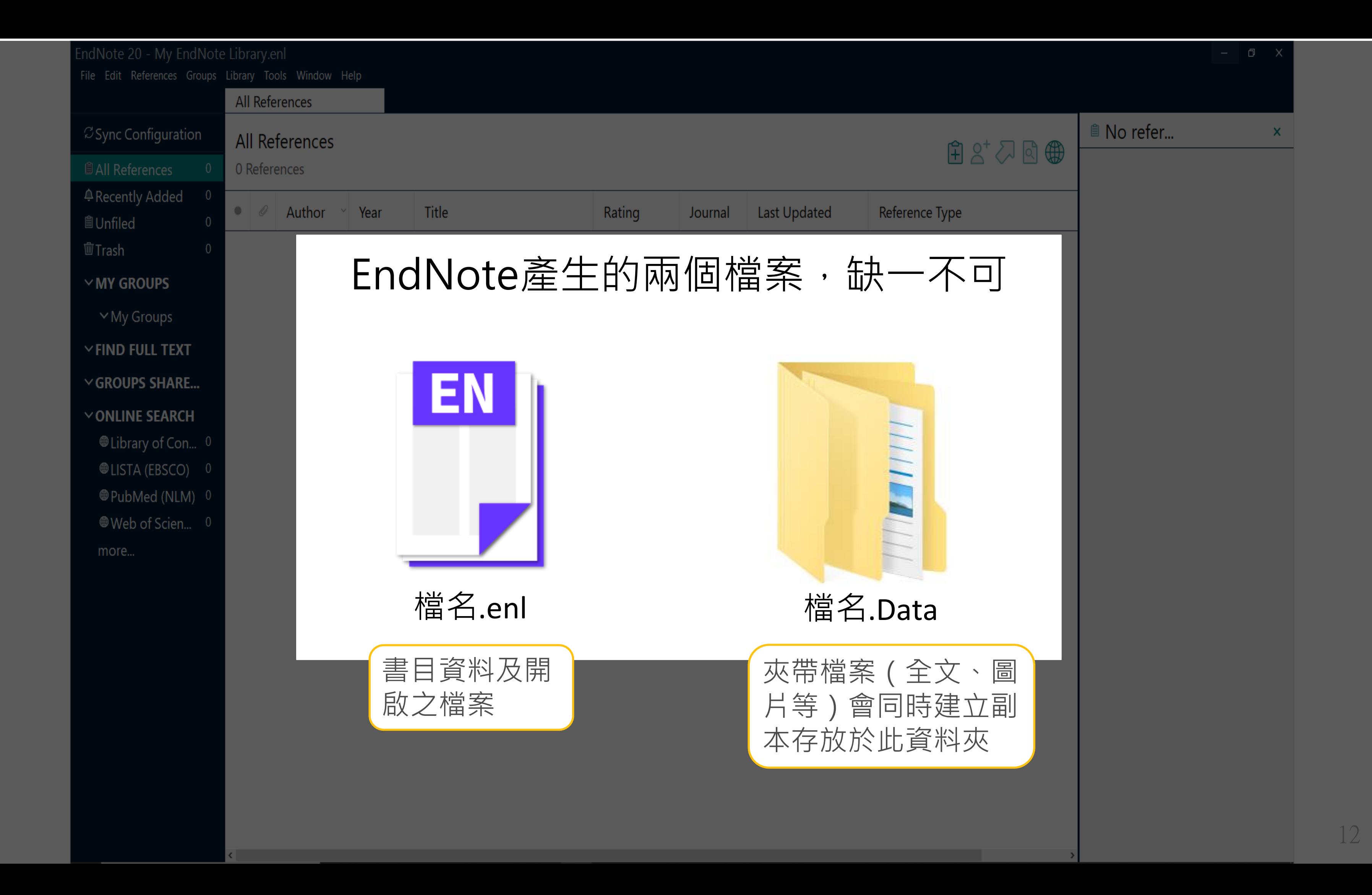

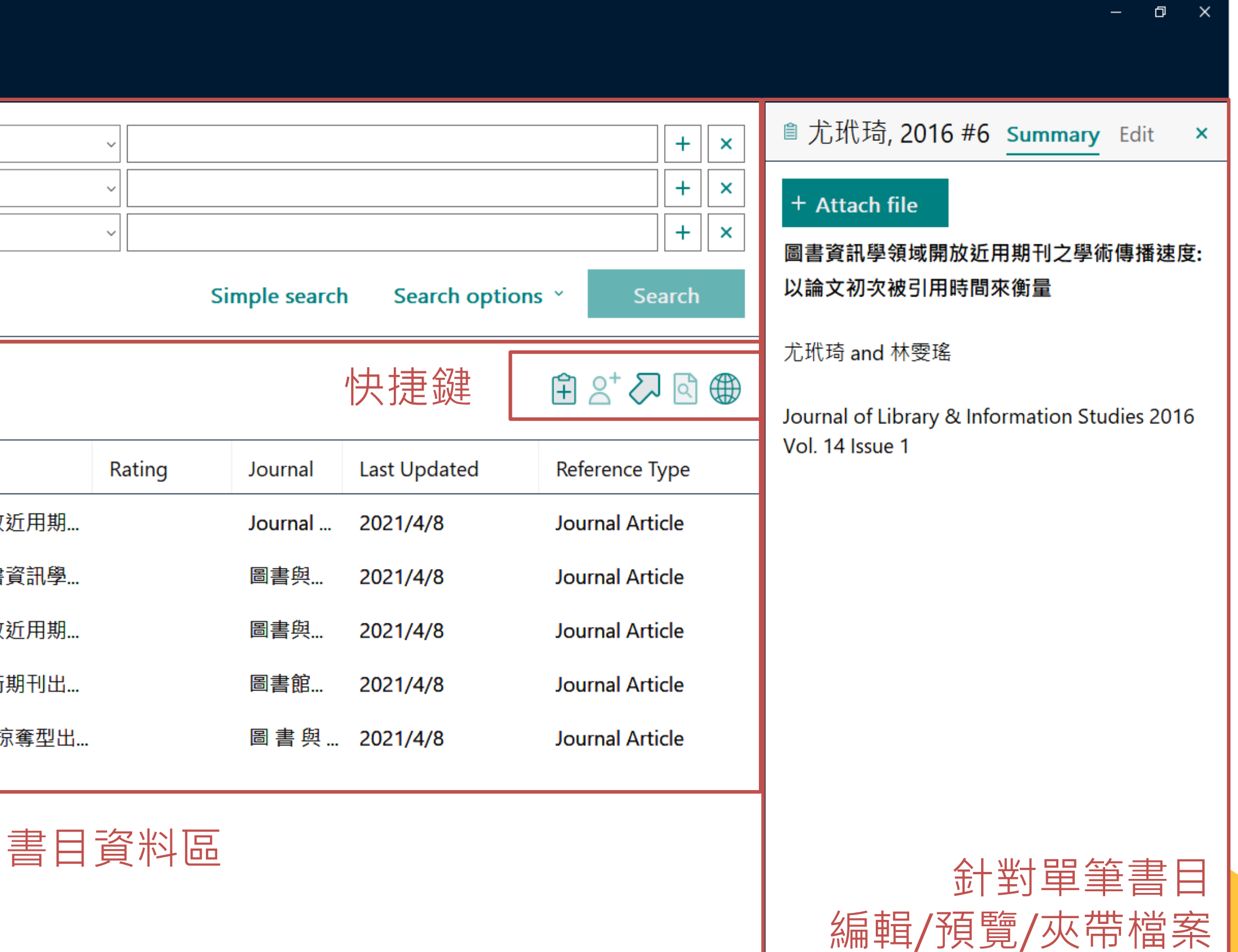

# EndNote版面介紹

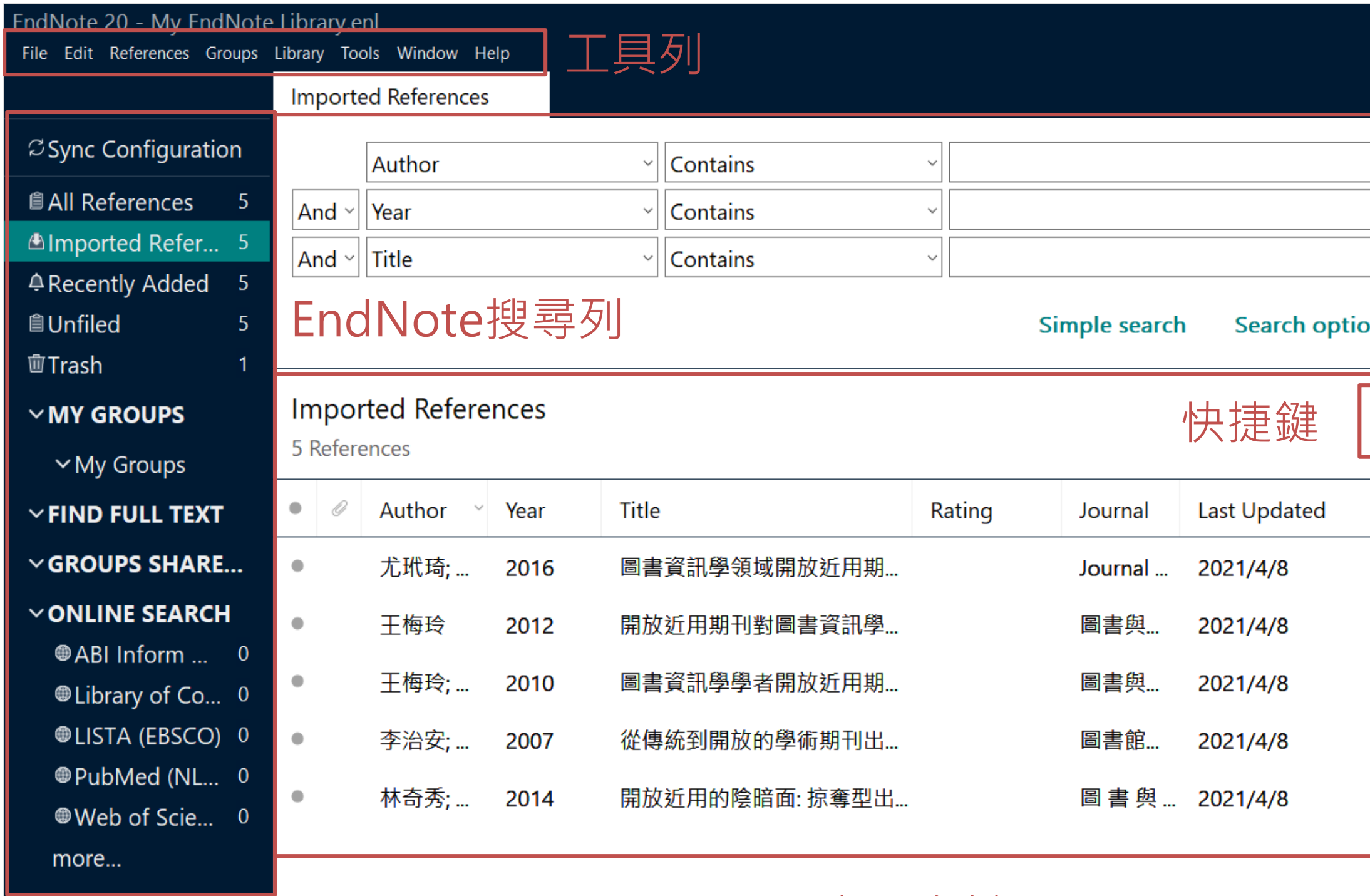

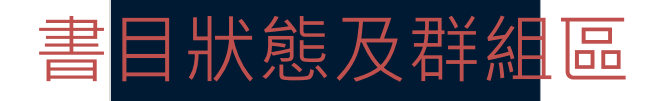

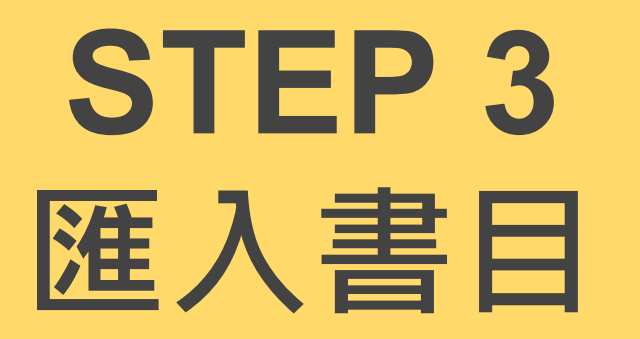

# **匯入書目 ┃ 方式一:直接匯入(購物車型匯入)**

 $\overline{O}$ 

- 
- 檔案格式:.enw / .ris / . ciw / .nbib • 資料庫中選擇匯出的選項:
	- 中:輸出、匯出、導出、儲存
	- 英: Export、Send to、Download、 RIS Format、Bibliography、Citation、 Manager、EndNote

# 範例:雲端圖書館自動化系統

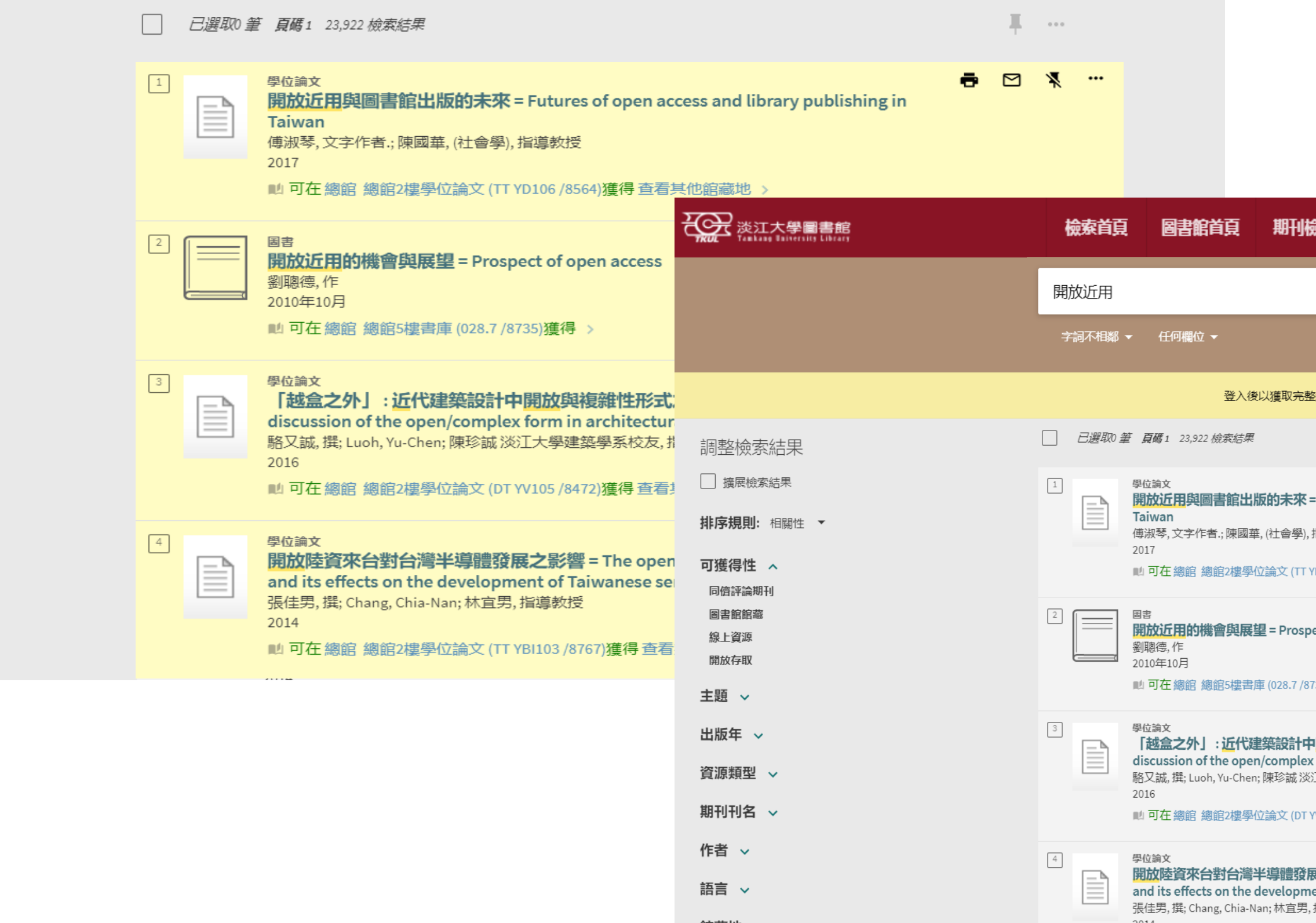

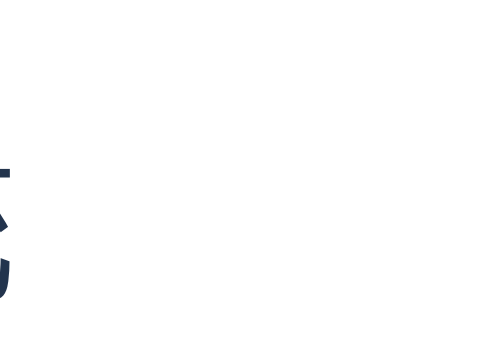

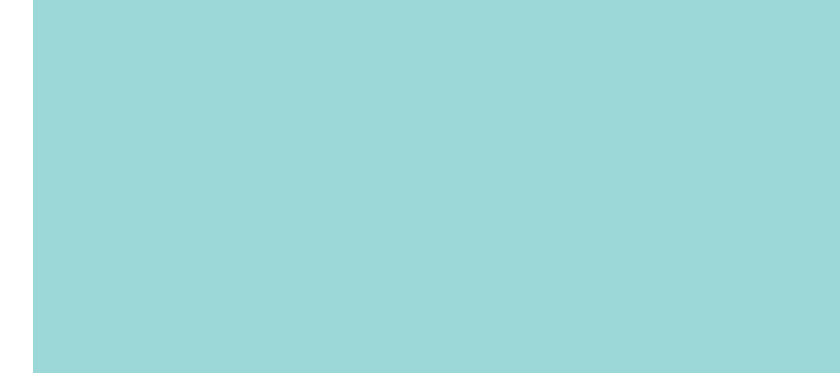

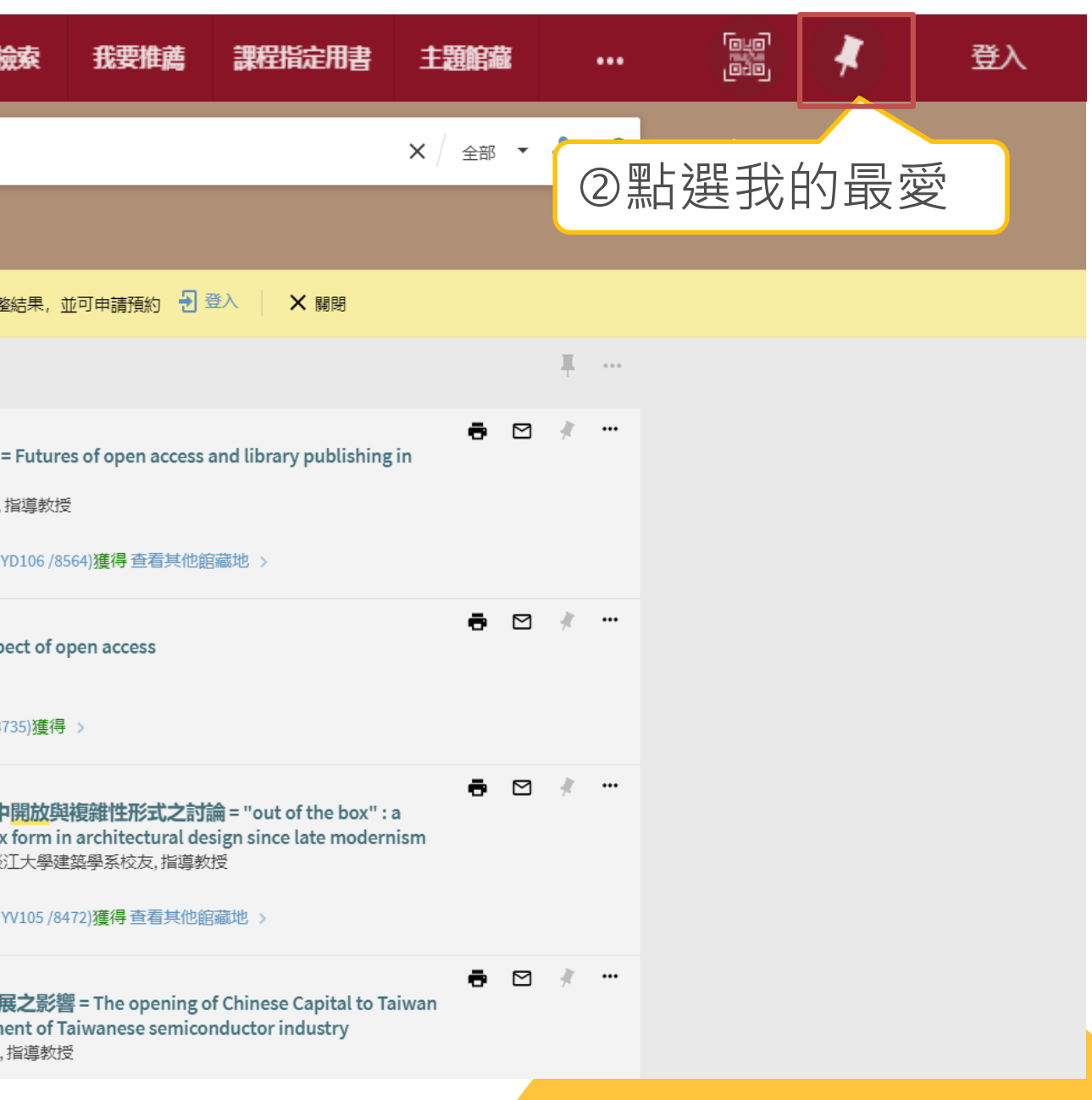

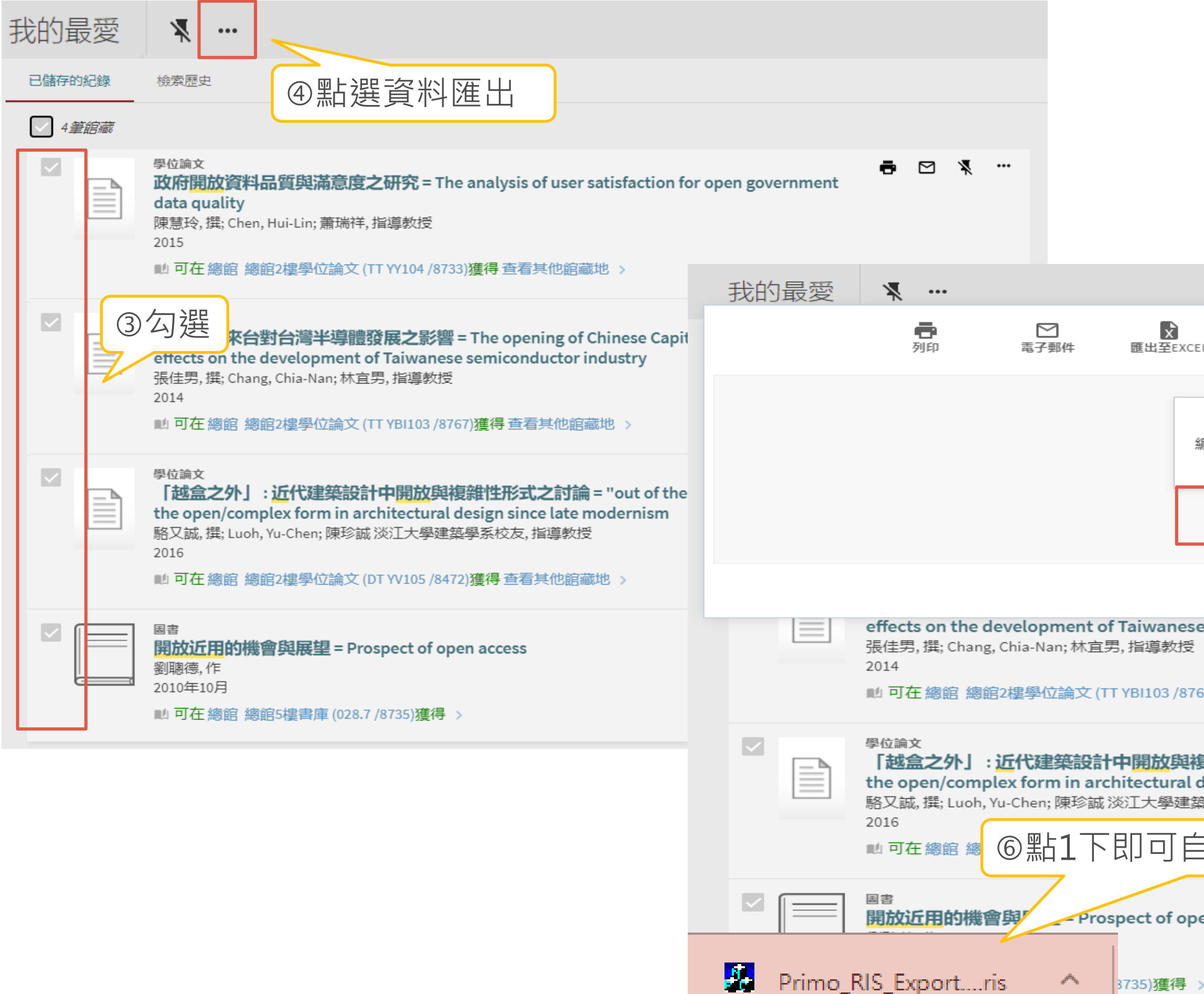

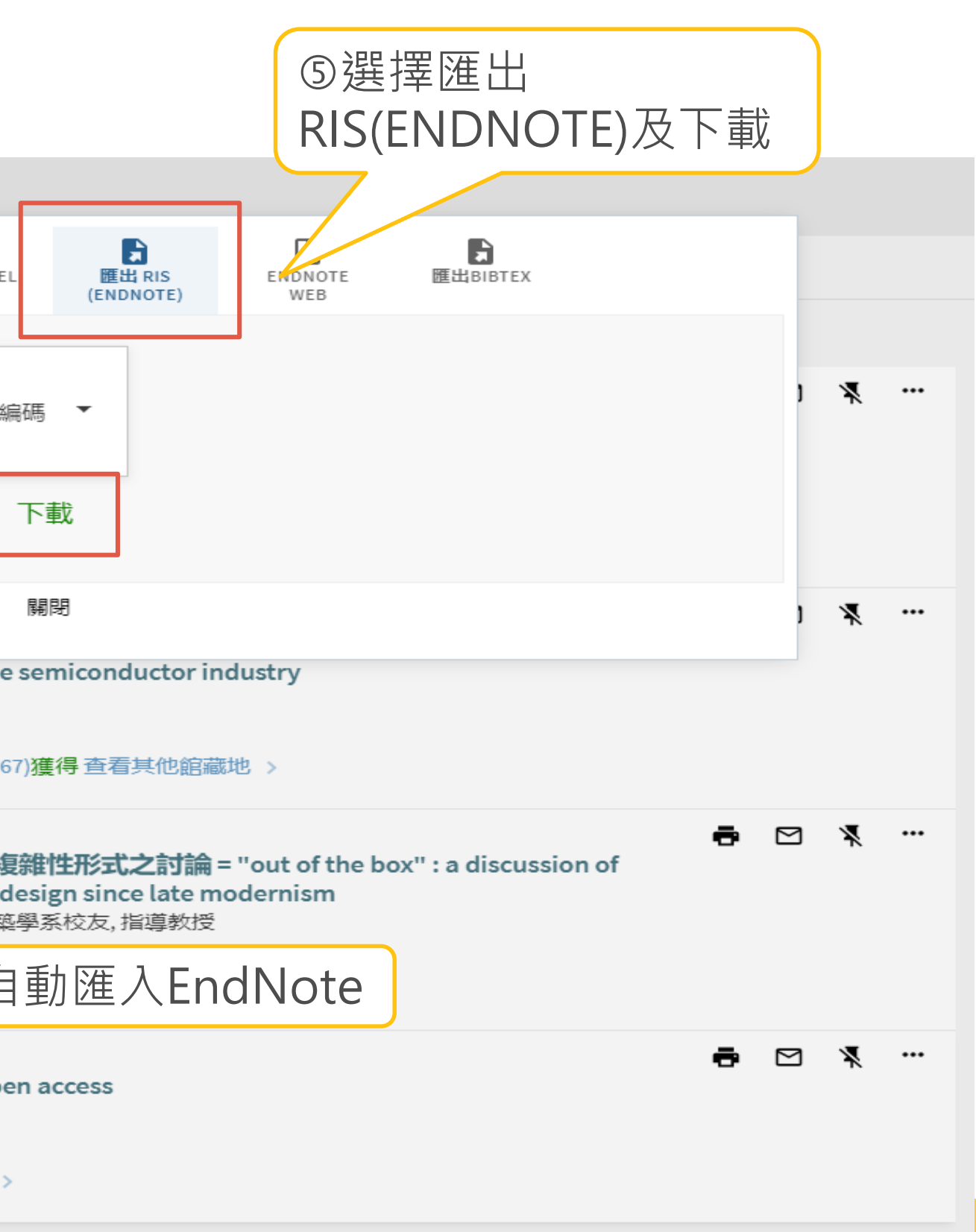

### EndNote 20 - My EndNote Library.enl

File Edit References Groups Library Tools Window Help

 $\overline{4}$ 

Δ

 $\overline{0}$ 

**Imported References** 

### $\varnothing$  Sync Configuration

- *All References*
- ▲Imported Refer... 4
- 4 Recently Added
- *<u>*</u> Unfiled
- *<u>*Trash</u>
- $\times$  MY GROUPS
	- ∨My Groups
- $\times$  FIND FULL TEXT
- $\vee$  GROUPS SHARE...
- $\vee$  ONLINE SEARCH
- ⊕ABI Inform ... 0
- **O**Library of Co... 0
- **@LISTA (EBSCO) 0**
- @PubMed (NL... 0
- ●Web of Scie... 0
- more...

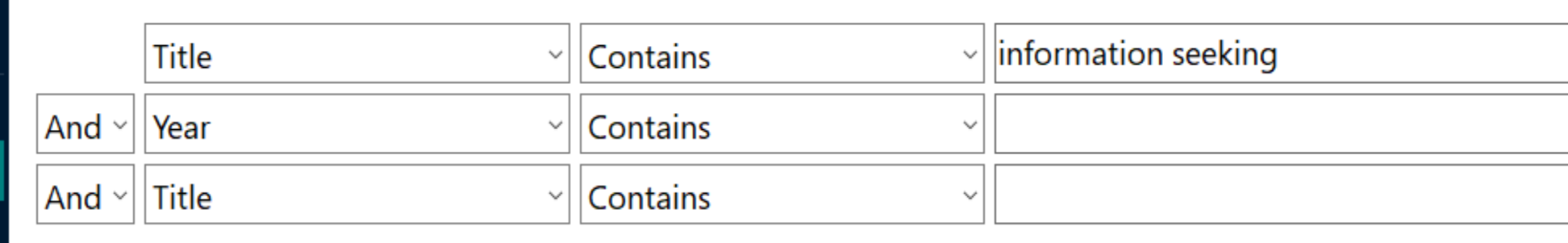

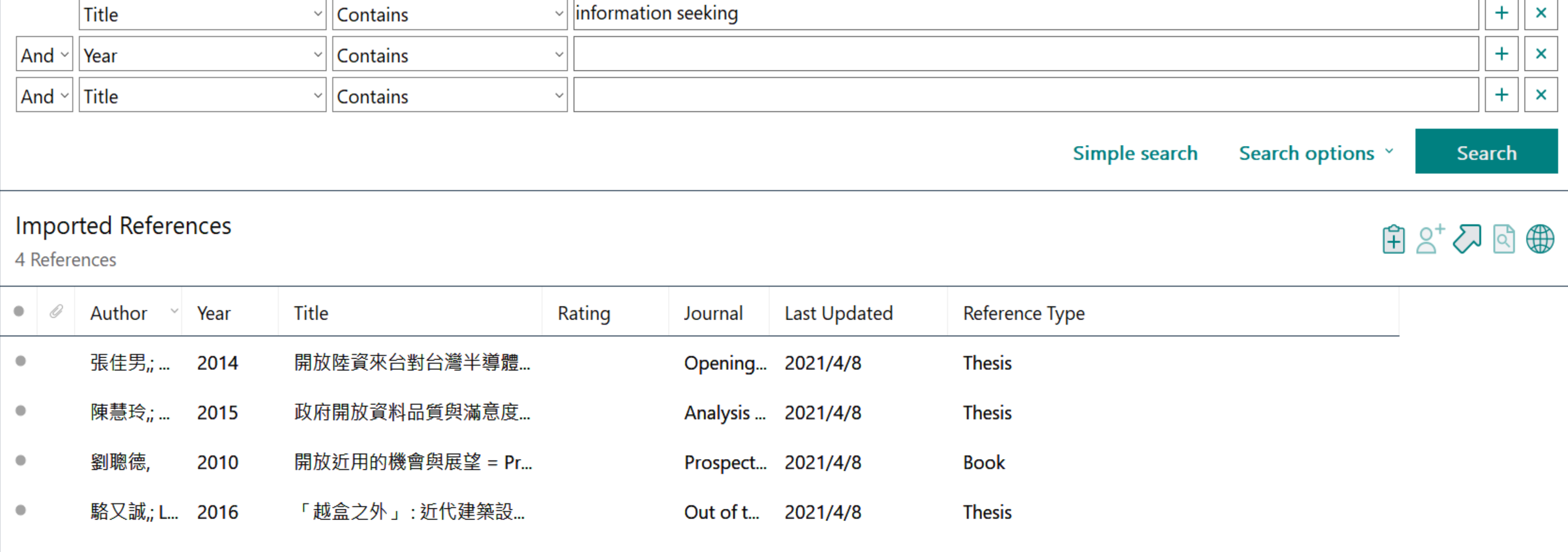

# 範例:Google Scholar-單筆

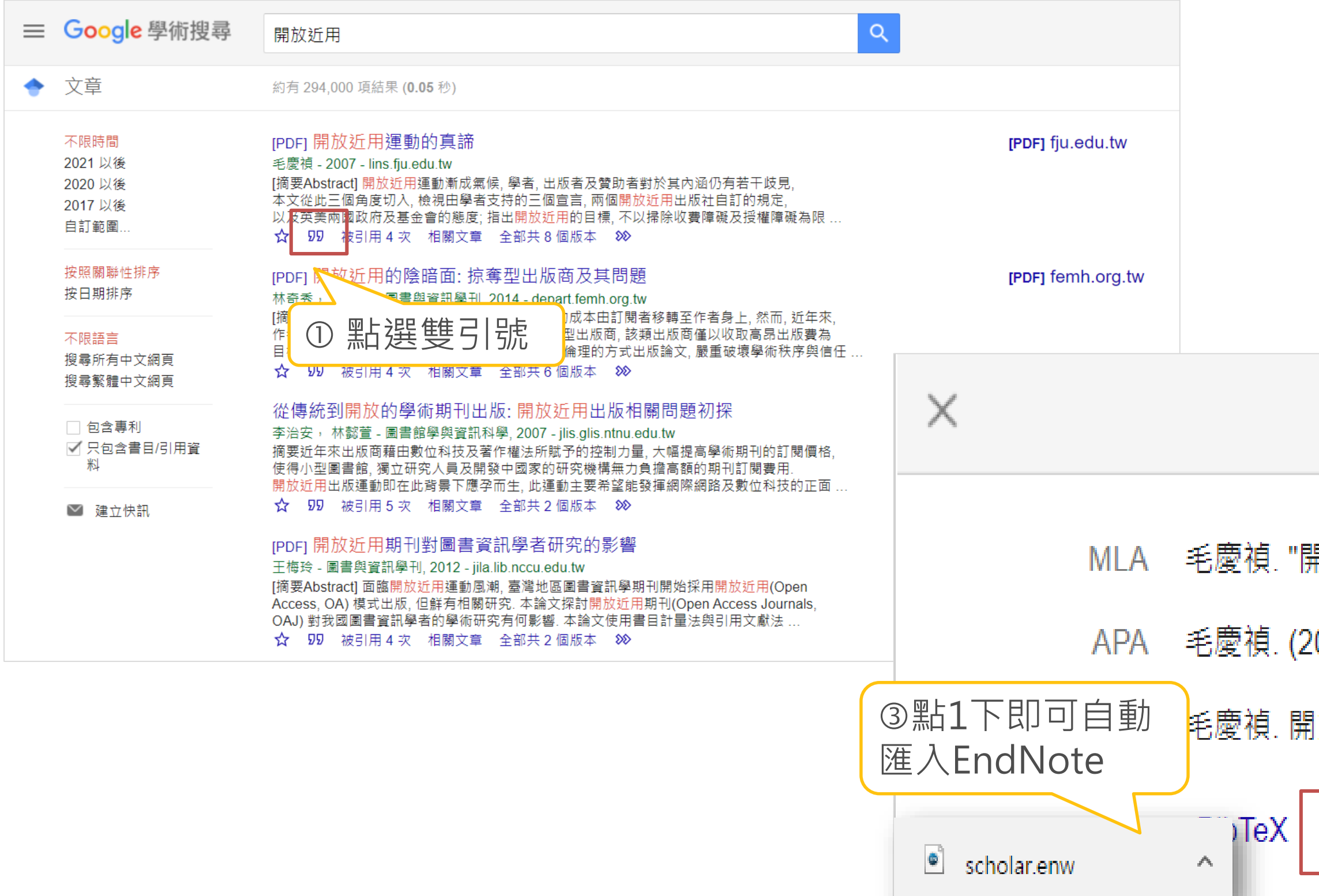

## 引用

開放近用運動的真諦." (2007): 1-14.

:007). 開放近用運動的真諦. 放近用運<mark>、② 點選EndNote</mark> EndNote RefMan **RefWorks** 

# 範例: Google Scholar-多筆

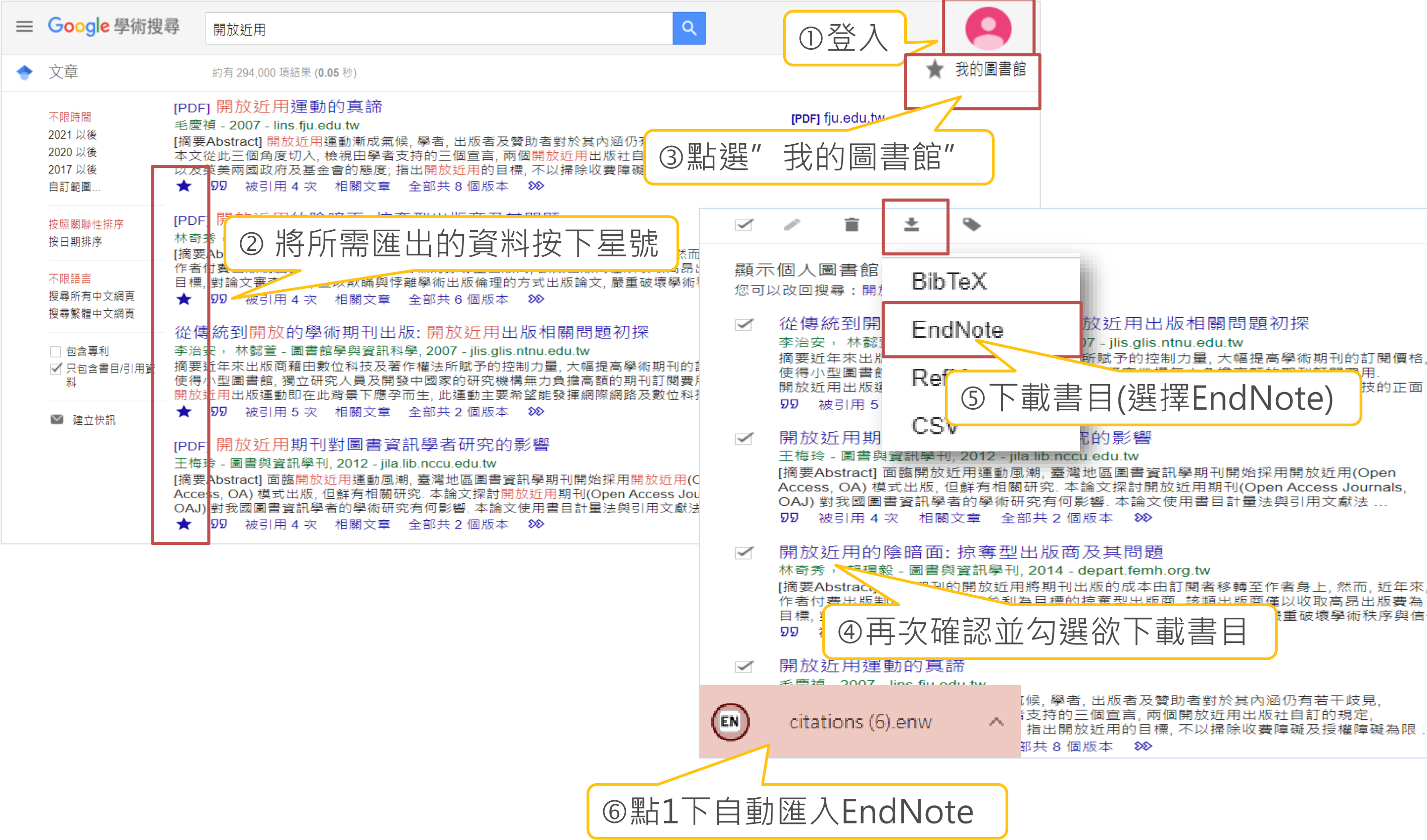

【候, 學者, 出版者及贊助者對於其內涵仍有若干歧見 "支持的三個宣言, 兩個開放近用出版社自訂的規定. 指出開放近用的目標, 不以掃除收費障礙及授權障礙為限

該類出版商僅以收取高昂出版費為

| 重破壞學術秩序與信任|

技的正面

[PDF] fju.edu.tw

### [PDF] femh.org.tw

**IPDF1** nccu.edu.tw

[PDF] ntnu.edu.tw

### EndNote 20 - My EndNote Library.enl

File Edit References Groups Library Tools Window Help

 $8<sup>°</sup>$ 

 $\mathbf{0}$ 

**Imported References** 

### $\mathcal Z$ Sync Configuration

- *All References*  $8$ ▲Imported Refer... 4
- 4 Recently Added  $8$
- 自Unfiled
- 画Trash
- $\times$ MY GROUPS

∨ My Groups

- $\times$  FIND FULL TEXT
- $\vee$  GROUPS SHARE...
- $\vee$  ONLINE SEARCH
- ⊕ABI Inform ... 0
- **Outlary of Co...** 0
- 
- **@LISTA (EBSCO) 0**
- @PubMed (NL... 0
- ●Web of Scie... 0
- more...

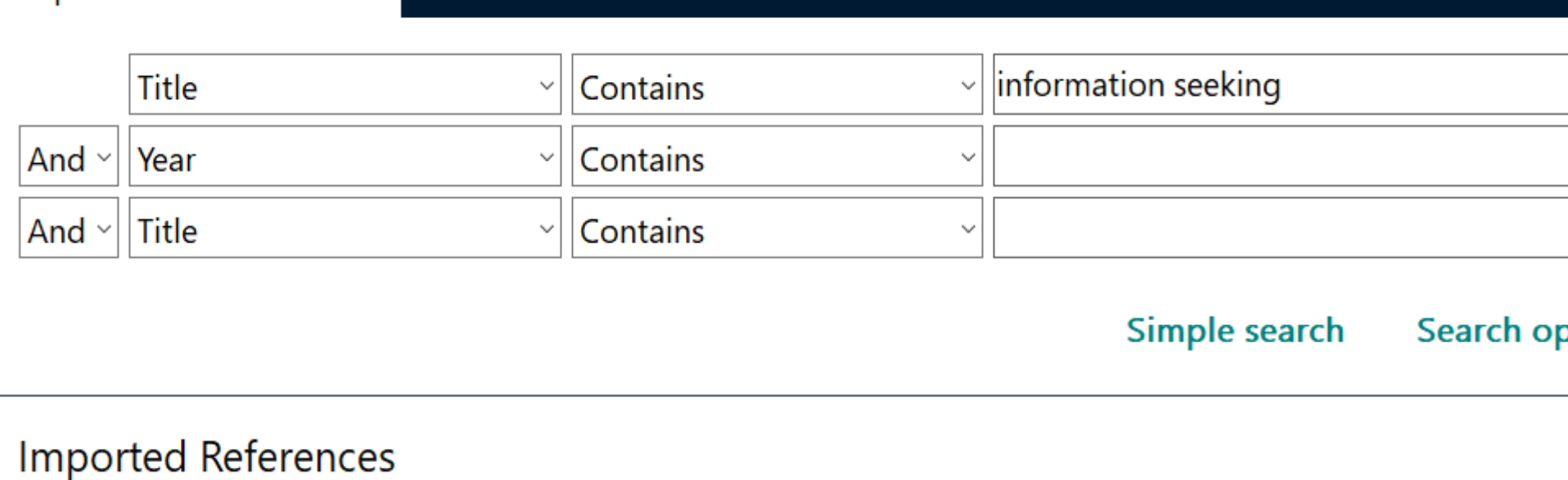

4 References

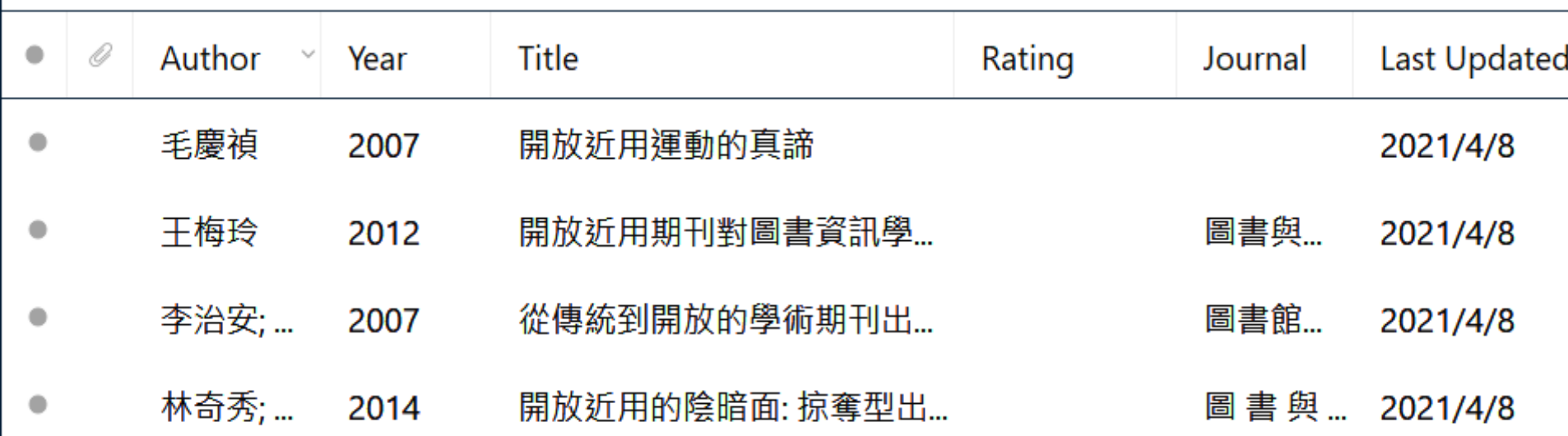

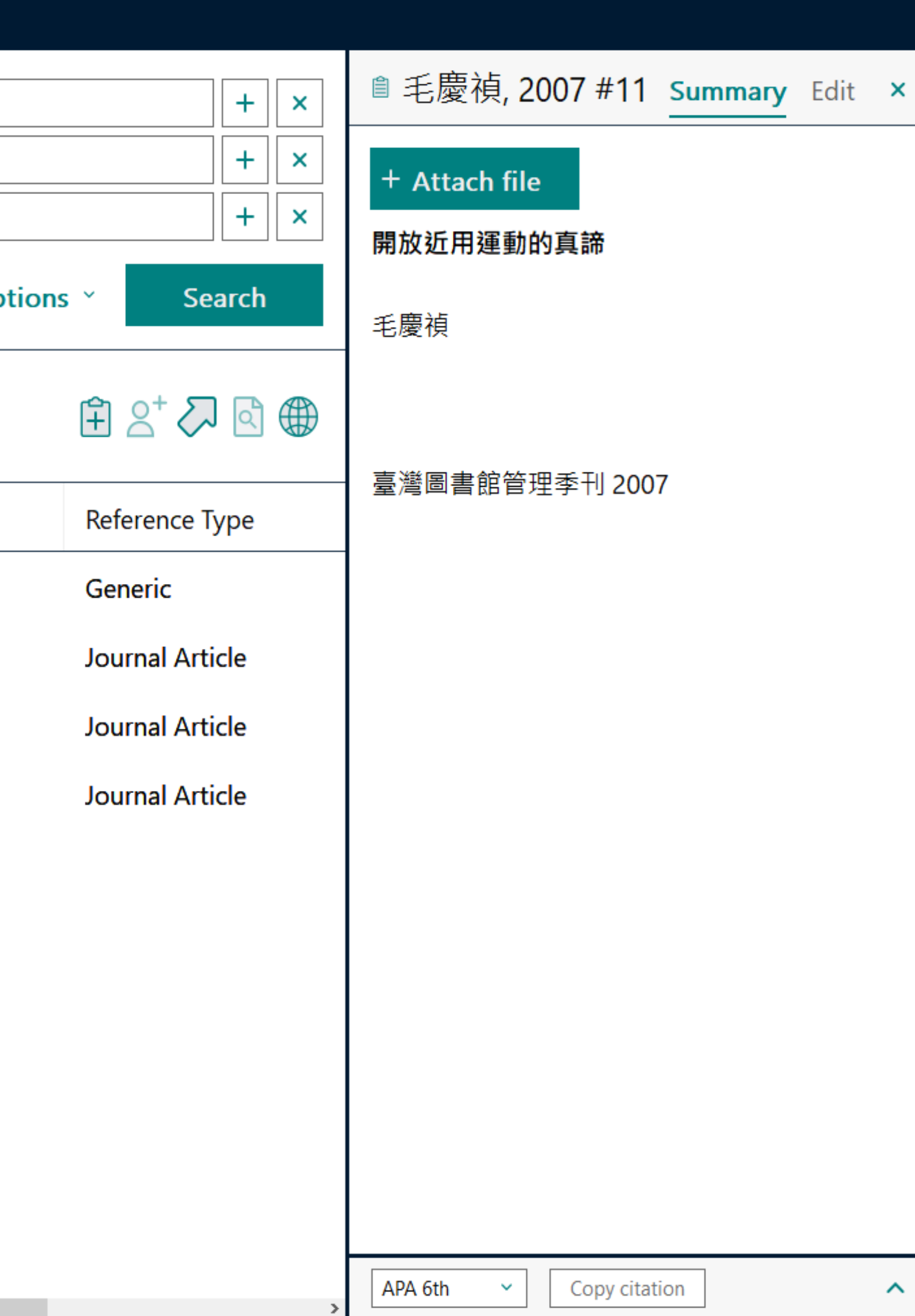

 $\Box$   $\Box$ 

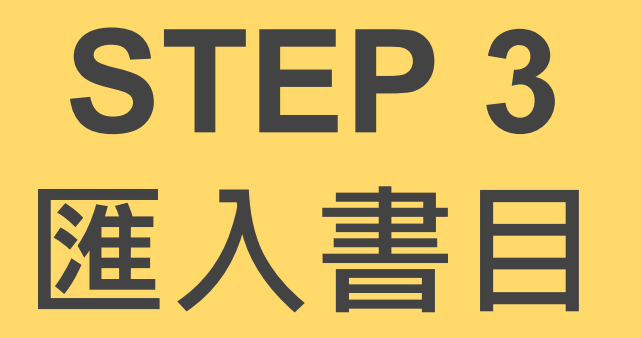

## **方式二:純文字匯入**

- 檔案格式:.txt(無法點選直接匯入之檔案格式) • 查看EndNote中匯入對應的Import Option: • [F1] > [Direct Export Formats and Import Formats] > [Output Formats with Corresponding Import Options]
- 
- 

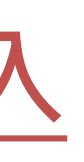

 $\overline{O}$ 

# 範例:中國期刊全文數據庫(CNKI)

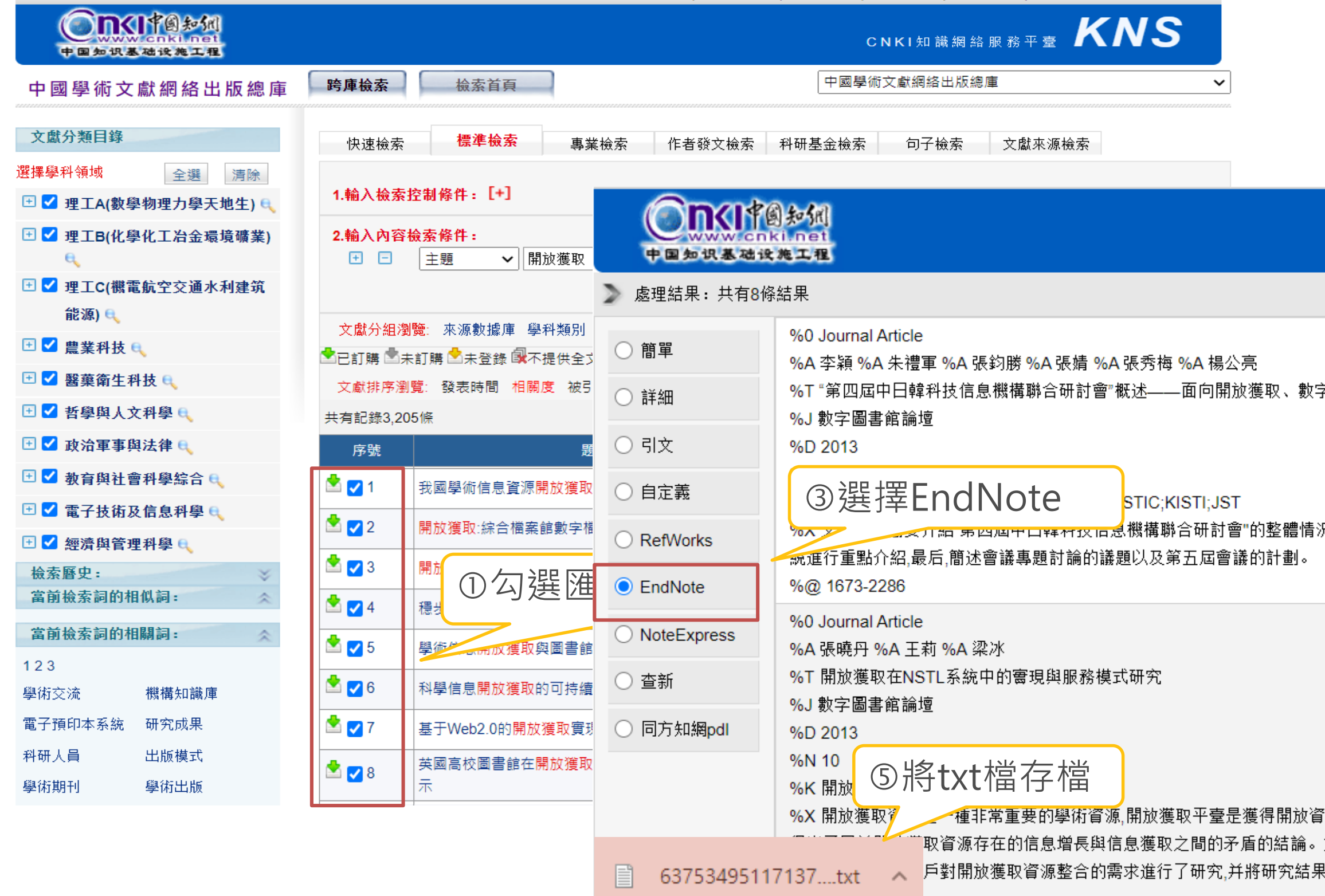

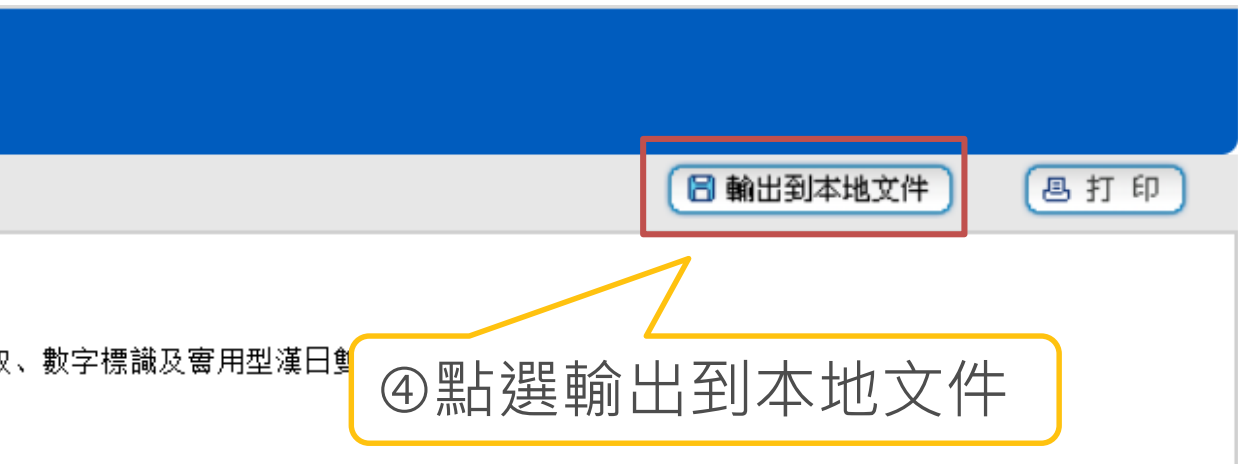

「劃。

開放資源的有效途徑。文章通過對DOAJ、JST等國際上較權威的開放獲取平臺資源進行分析。 結論。如何利用和整合國際上著名的開放獲取資源為國內用戶服務是目前研究的主要問題。文 究結果應用在國家科技圖書文獻中心(NSTL)平臺上。

### EndNote 20 - My EndNote Library.enl

 $\langle$ 

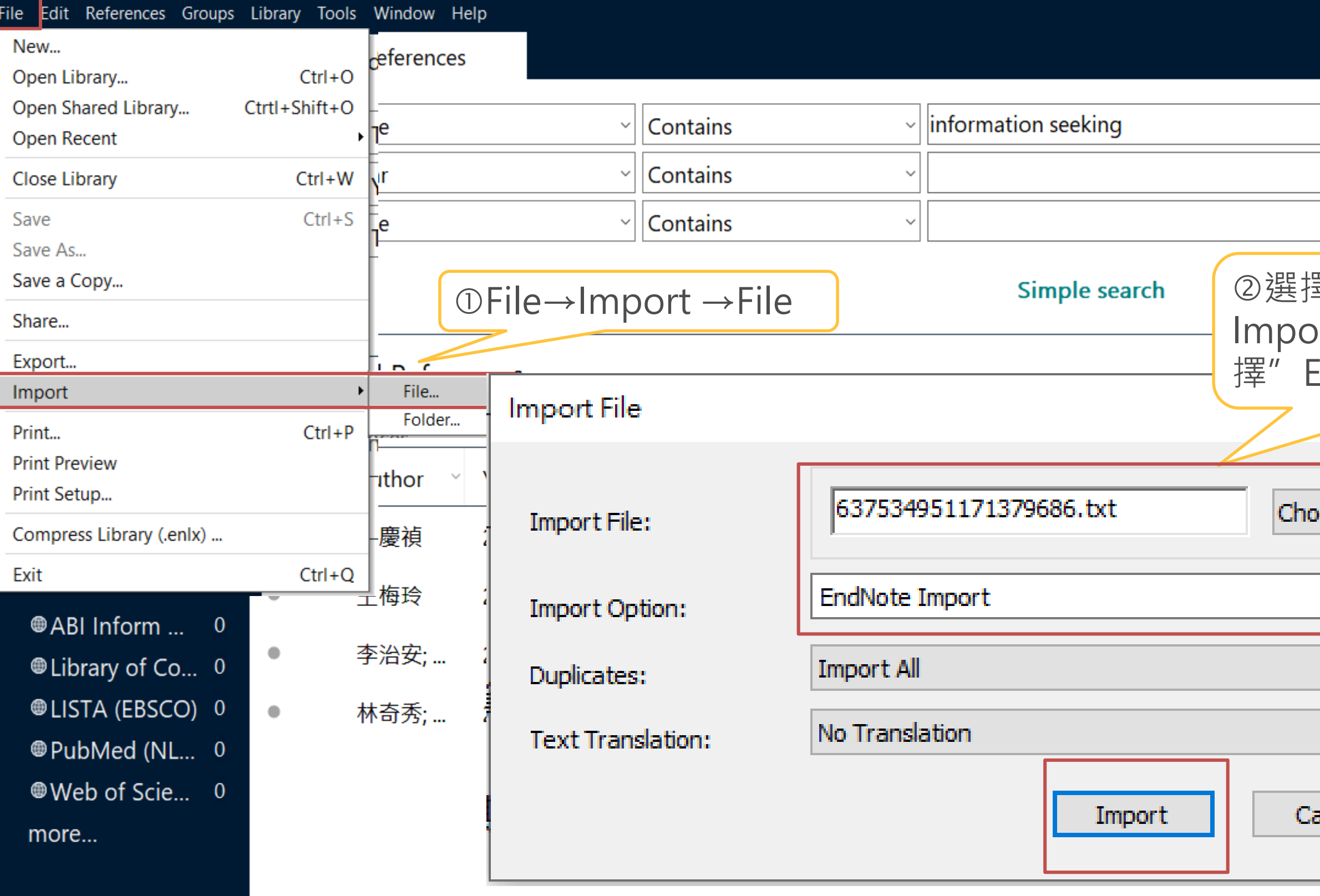

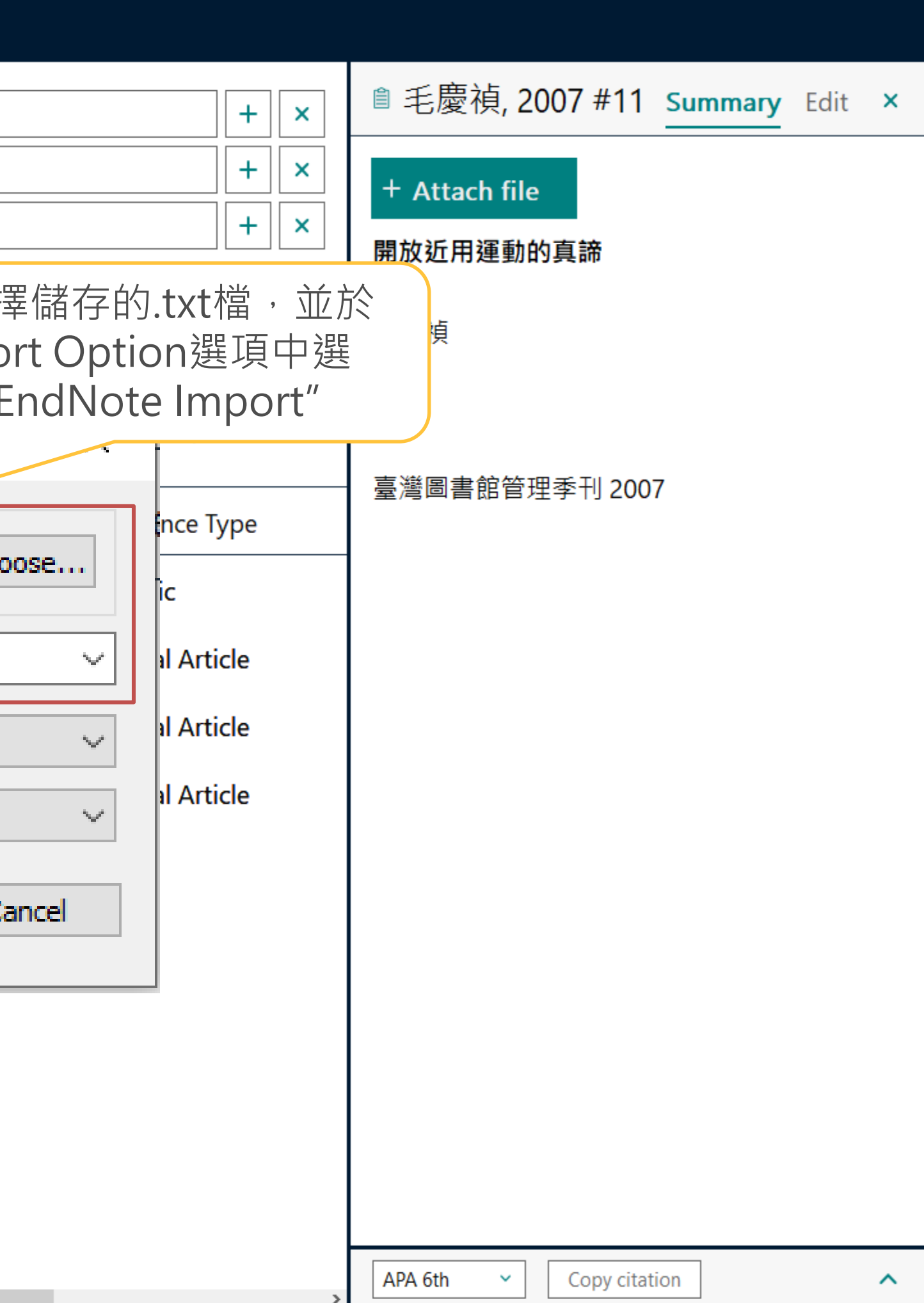

 $\Box$   $\Box$ 

### EndNote 20 - My EndNote Library.enl

File Edit References Groups Library Tools Window Help

**Imported References** 

### **Z** Sync Configuration

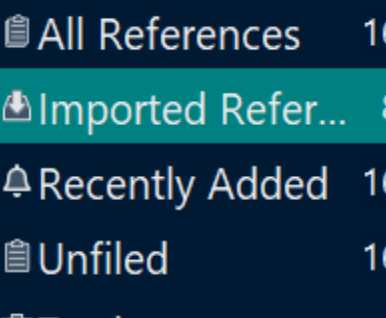

### <sup></sup> Trash

### $\times$  MY GROUPS

∨ My Groups

### $\times$  FIND FULL TEXT

### $\vee$  GROUPS SHARE...

### $\times$  ONLINE SEARCH

⊕ABI Inform ... 0 **Outbrary of Co...** 0 **@LISTA (EBSCO) 0 @PubMed (NL...** 0 Web of Scie... 0

more...

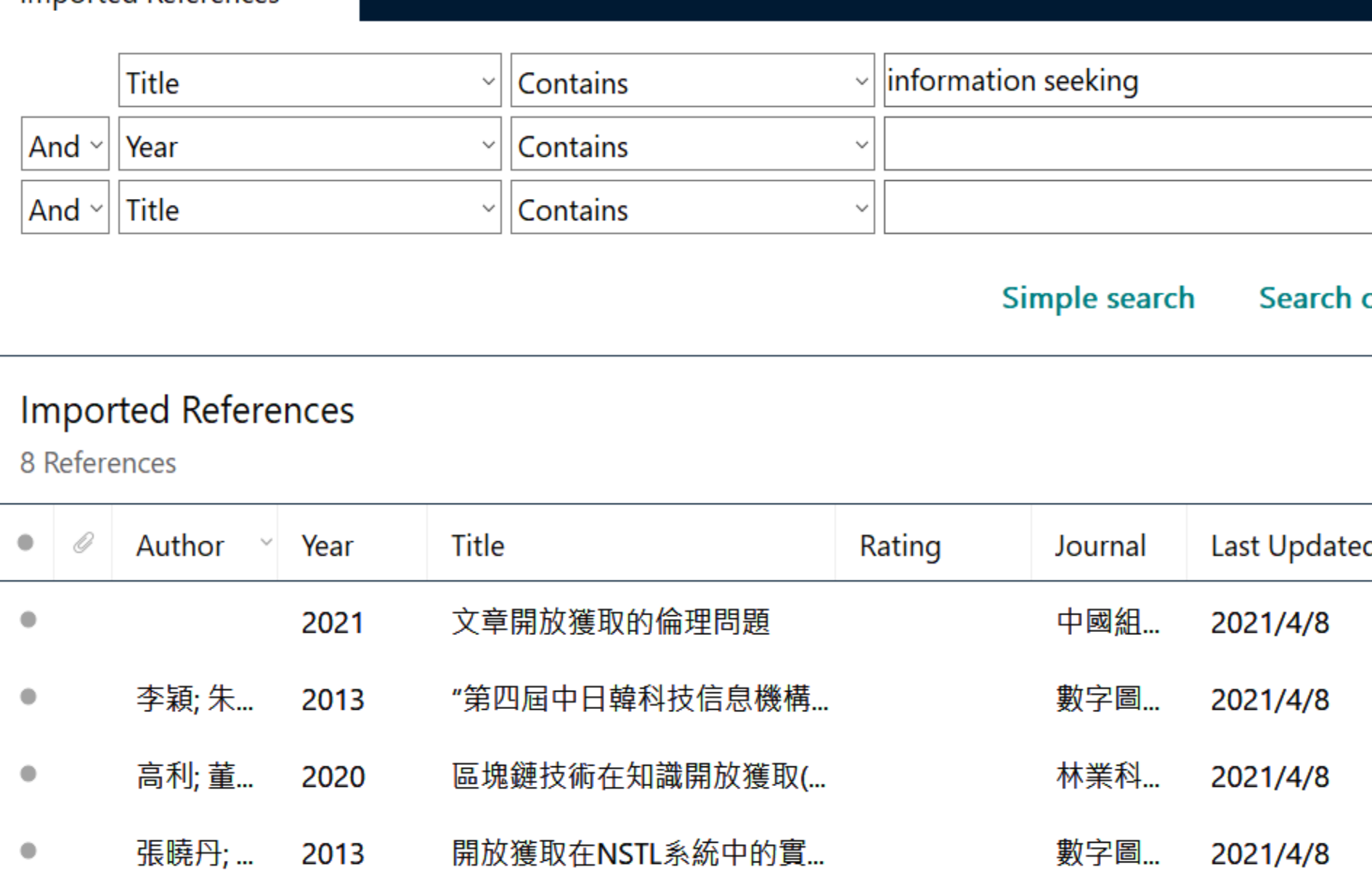

### 許潔; 王... 新冠肺炎疫情中的開放獲取... 中國科... 2021 2021/4/8 曾華明 基于開放獲取的高校科研成... 情報探索 2021 2021/4/8 鄂麗君;... 英國高校圖書館在開放獲取... 圖書館... 2020 2021/4/8 鄭兩霏;... 疫情期間海外圖書館開放獲... 農業圖... 2020 2021/4/8

 $\bullet$ 

 $\bullet$ 

 $\bullet$ 

 $\bullet$ 

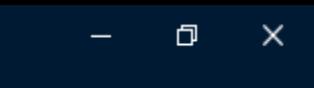

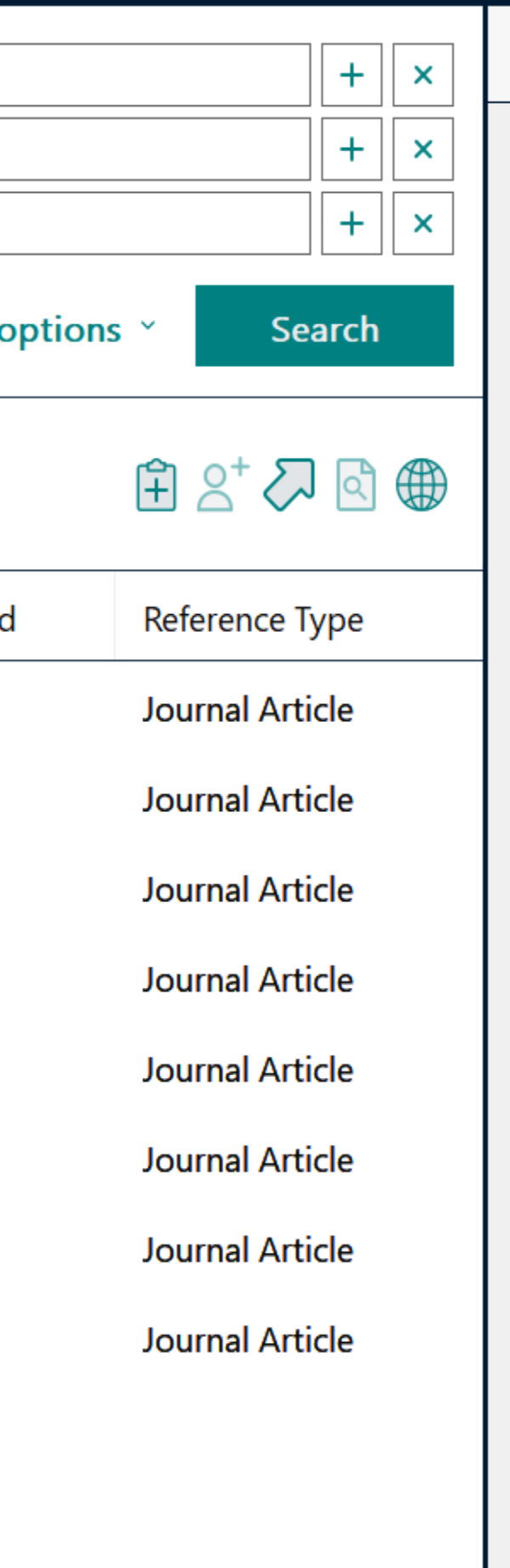

### <sup>*A</sup>* No reference se...</sup>

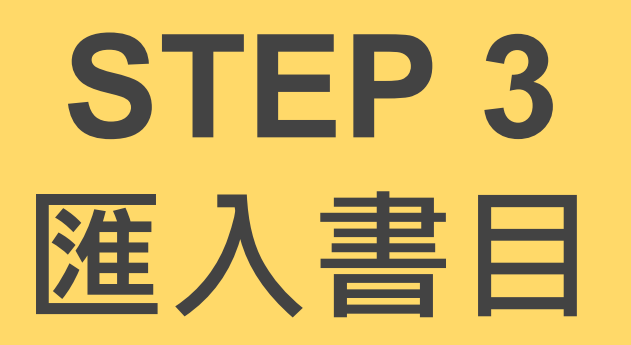

**方式三:自行鍵入**

- 行鍵入書目資料。
- 新增書目資料時請留意:作者處一筆書目資料要統一格式
	- 務必選擇正確資料類型[Reference Type] 。
	-
	- 姓氏在後不用加逗點。
	- 英文輸入 團體作者:以「"」符號標註, 如: 「Tamkang University,,

 $\overline{O}$ 

• 如果沒有如資料庫可自動匯入的功能 ( 如: 書籍、新聞 ) ,可選擇自

• 每位作者獨立一行,一個作者一行,兩個作者兩行,以此類推。 • 英文輸入 - 作者姓氏: 姓氏在前要加逗點, 如: Sun, Hsiao Mei ;

My EndNote Library.enl

| File Edit                                                                   | References Groups Library Tools Windo <sup>w</sup> Help |                |               |      |                |                |  |              |          |              |
|-----------------------------------------------------------------------------|---------------------------------------------------------|----------------|---------------|------|----------------|----------------|--|--------------|----------|--------------|
|                                                                             | <b>New Reference</b>                                    |                | $Ctrl + N$    |      |                |                |  |              |          |              |
|                                                                             | <b>Edit Reference</b>                                   |                | $Ctrl + E$    |      |                |                |  |              |          |              |
| Copy References To<br>$\mathcal{Z}$ Sync<br><b>Copy Formatted Reference</b> |                                                         |                | $Ctrl+K$      |      | $\checkmark$   | Contains       |  | $\checkmark$ |          |              |
| E-mail Reference<br>$\triangleq$ All Re<br>Move References to Trash         |                                                         |                | $Ctrl + D$    |      |                | Contains       |  |              |          |              |
| Almpo<br><b>File Attachments</b>                                            |                                                         |                |               |      | $\checkmark$   | Contains       |  | $\checkmark$ |          |              |
| $4$ Recen<br><b>Find Full Text</b>                                          |                                                         |                |               |      |                |                |  |              |          |              |
| <b>■Unfile</b>                                                              | <b>Find Reference Updates</b><br><b>URL</b>             |                |               |      |                |                |  |              |          | )rch op      |
| 画Trash                                                                      | Figure                                                  |                |               |      |                |                |  | ① 點選新增書目快捷鍵  |          |              |
| Web of Science<br>$\vee$ MY G                                               |                                                         |                | I:S           |      |                |                |  |              |          |              |
|                                                                             | <b>Reference Summary</b><br>vPDF匯入範例                    |                |               |      |                |                |  |              |          |              |
| ◎作業1<br>2<br>$\overline{2}$<br>☎作業2                                         |                                                         | $\bullet$<br>O | Author        | Year | Title          |                |  | Rating       | Journal  | Last Updated |
|                                                                             |                                                         |                |               | 2021 |                | 文章開放獲取的倫理問題    |  |              | 中國組      | 2021/4/8     |
| $\vee$ My Groups                                                            |                                                         |                | 毛慶禎<br>2007   |      | 開放近用運動的真諦      |                |  |              | 2021/4/8 |              |
| $\vee$ FIND FULL TEXT                                                       |                                                         |                |               |      |                |                |  |              |          |              |
| $\vee$ GROUPS SHARE                                                         |                                                         |                | 王梅玲<br>2012   |      | 開放近用期刊對圖書資訊學   |                |  | 圖書與          | 2021/4/8 |              |
| $\vee$ ONLINE SEARCH<br>$@$ ABI Inform  0                                   |                                                         | ۰              | 李治安;<br>2007  |      | 從傳統到開放的學術期刊出   |                |  | 圖書館          | 2021/4/8 |              |
|                                                                             |                                                         | ۰              | 李穎; 朱         | 2013 |                | "第四屆中日韓科技信息機構  |  |              | 數字圖      | 2021/4/8     |
| <b>U</b> Library of Co 0                                                    |                                                         | $\bullet$      | 林奇秀;<br>2014  |      | 開放近用的陰暗面: 掠奪型出 |                |  | 圖 書 與        | 2021/4/8 |              |
| <b>@LISTA (EBSCO) 0</b>                                                     |                                                         |                |               |      |                |                |  |              |          |              |
| <b>OPubMed (NL</b> 0                                                        |                                                         | ۰              | 高利; 董<br>2020 |      | 區塊鏈技術在知識開放獲取(  |                |  | 林業科          | 2021/4/8 |              |
| ● Web of Scie 0<br>more                                                     |                                                         | $\bullet$      | 張佳男,;         | 2014 |                | 開放陸資來台對台灣半導體   |  |              | Opening  | 2021/4/8     |
|                                                                             |                                                         | $\bullet$      | 張曉丹;          | 2013 |                | 開放獲取在NSTL系統中的實 |  |              | 數字圖      | 2021/4/8     |
|                                                                             |                                                         | ۰              | 許潔; 王         | 2021 |                | 新冠肺炎疫情中的開放獲取   |  |              | 中國科      | 2021/4/8     |
|                                                                             |                                                         |                | 陳慧玲;…         | 2015 |                | 政府開放資料品質與滿意度   |  |              | Analysis | 2021/4/8     |

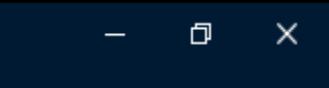

 $\boldsymbol{\times}$ 

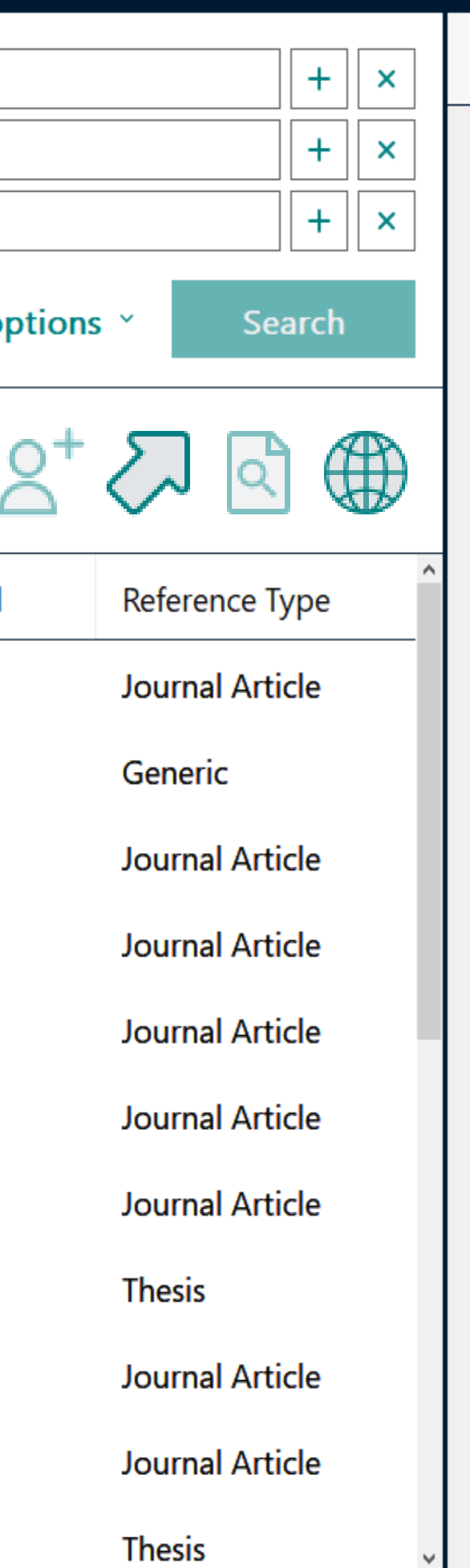

### <sup>*A</sup>* No reference se...</sup>

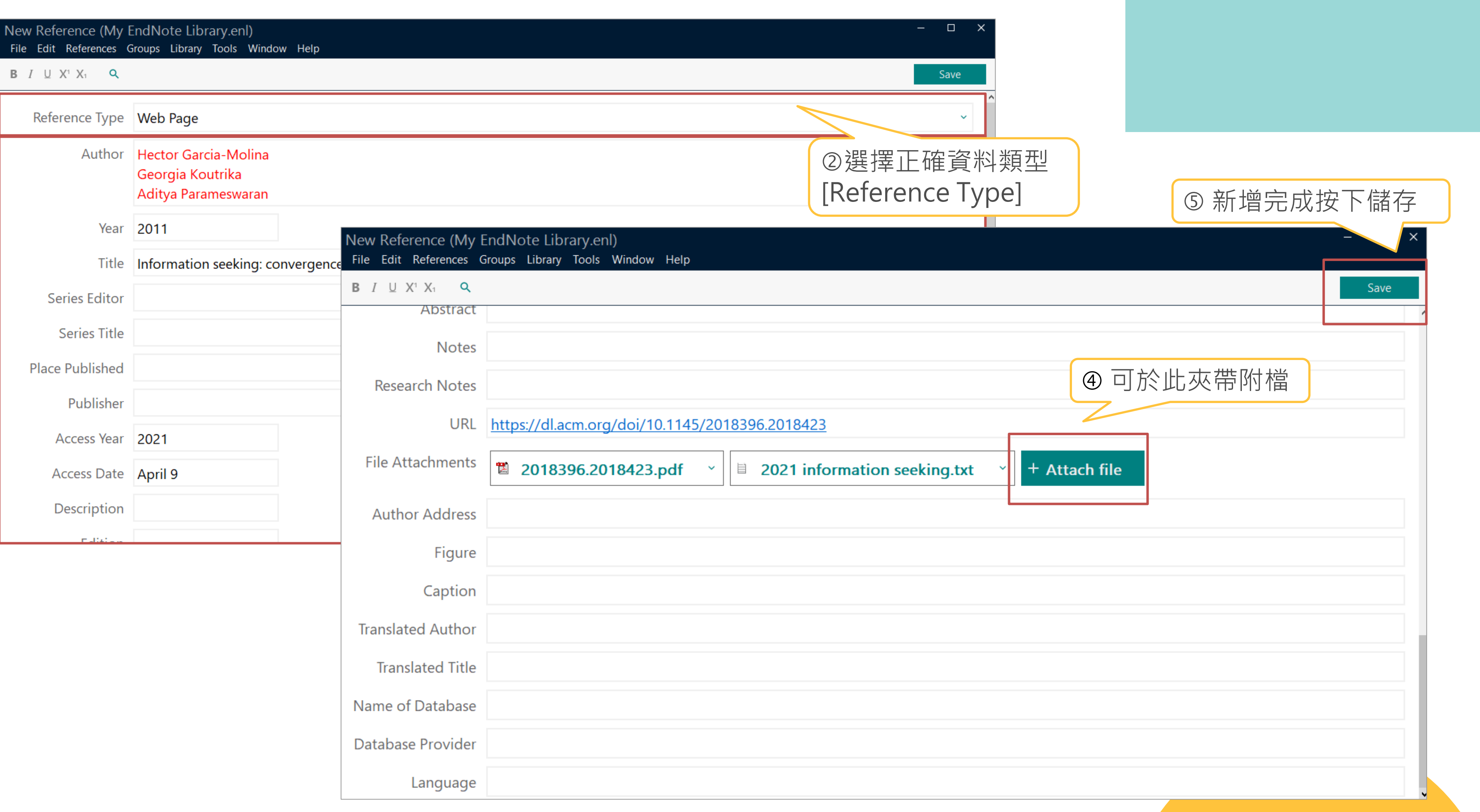

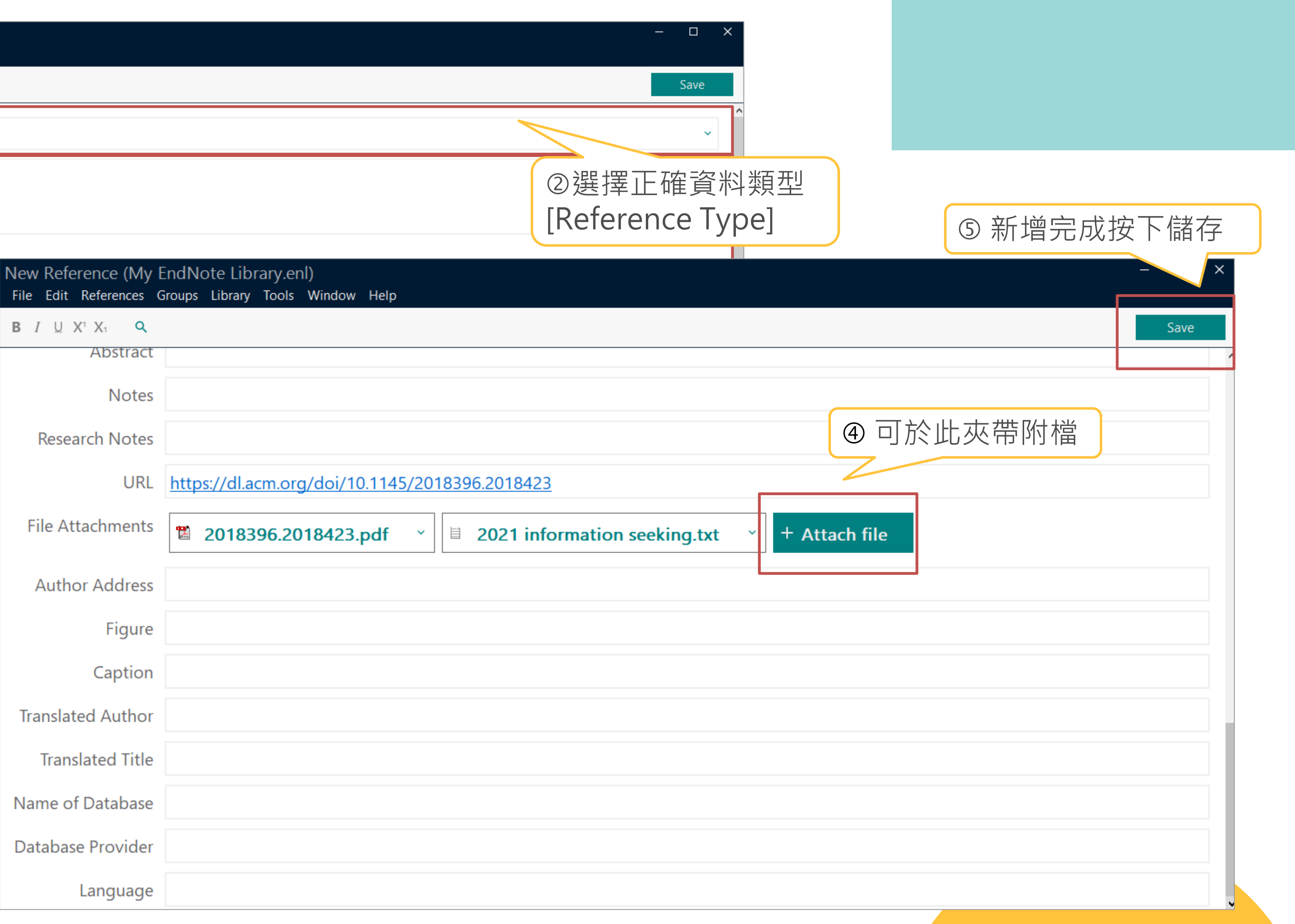

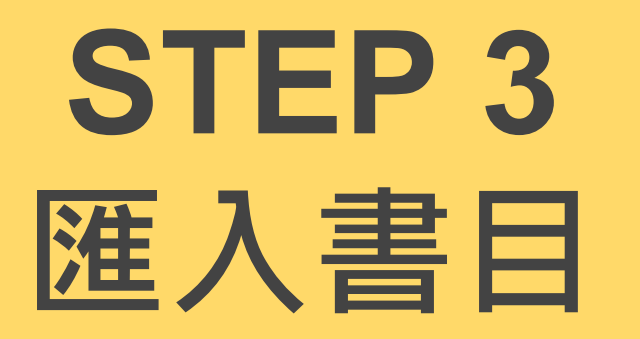

## **方式四:PDF匯入**

# • 僅支援西文及前2頁有正確DOI碼PDF匯入,並

- 且需在網路連線正常的狀態下。
- 不支援中文、掃描檔、圖檔等類型PDF。
- 可單篇及多篇匯入。

# 單一正確的DOI碼

Education and Information Technologies (2021) 26:2053-2089 https://doi.org/10.1007/s10639-020-10345-7

Check for<br>updates

A review of technologies for collaborative online information seeking: On the contribution of collaborative argumentation

Elisabeth Mayweg-Paus<sup>1</sup> · Maria Zimmermann<sup>1</sup>  $\bullet$  · Nguyen-Thinh Le<sup>2</sup> · Niels Pinkwart<sup>2</sup>

Received: 3 June 2020 / Accepted: 22 September 2020 / Published online: 30 September 2020 © The Author(s) 2020

### **Abstract**

In everyday life, people seek, evaluate, and use online sources to underpin opinions and make decisions. While education must promote the skills people need to critically question the sourcing of online information, it is important, more generally, to understand how to successfully promote the acquisition of any skills related to seeking online information. This review outlines technologies that aim to support users when they collaboratively seek online information. Upon integrating psychological-pedagogical approaches on trust in and the sourcing of online information, argumentation, and computer-supported collaborative learning, we reviewed the literature  $(N = 95$  journal articles) on technologies for collaborative online information seeking. The technologies we identified either addressed collaborative online information seeking as an exclusive process for searching for online information or, alternatively, addressed online information seeking within the context of a more complex learning process. Our review was driven by three main research questions: We aimed to understand whether and how the studies considered 1) the role of trust and critical questioning in the sourcing of online information. 2) the learning processes at play when information seekers engage in

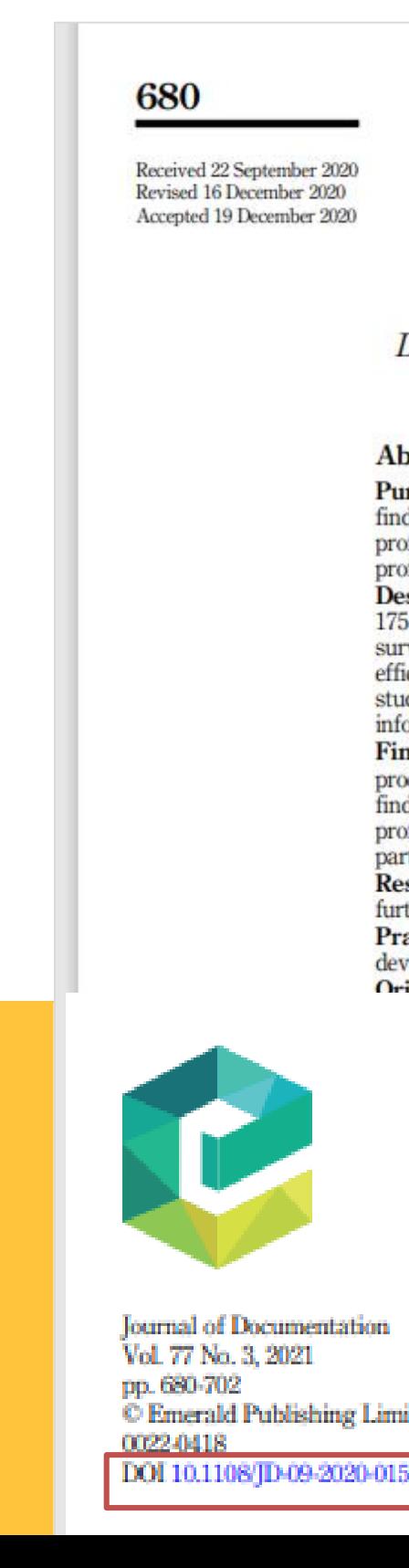

### continuities most profiles but also<br>indicates desirable changes for information literacy support

Peter Stokes and Robert Prihario Anglia Ruskin University, Peterborough, UK, and **Christine Urquhart** 

Department of Information Studies, Aberystwyth University - Penglais Campus, Aberystwyth, UK

### stract

rpose - The study aims were: (1) to replicate a previous study by the first author to confirm previous lings (internal validity) and to check construct validity of previously proposed information-behaviour ofiles, (2) to compare the information processes used by students in parallel with requirements of early fessional practice.

sign/methodology/approach - A replication study used the same questionnaire, delivered online to all students across three years of a BSc adult nursing degree programme on one UK university campus. The vey included questions on information seeking processes, personality, approaches to learning and selficacy with information literacy. The literature review examined evidence around the transition from nursing dent to practitioner and the Association for College and Research Libraries (ACRL) standards for nursing ormation literacy.

dings - The response rate was 86/175 (49%). The result verified findings on the most frequent information cesses and association between approach to learning and information literacy self-efficacy. The personality lings differed. Combining results for both studies helped confirm most of the information-behaviour ofiles. Mapping the frequent information processes against requirements of practice indicated gaps, rticularly around professional networking.

search limitations/implications - As both studies were carried out at one higher education campus, ther research to assess external validity is required.

actical implications - Information-behaviour profiles, plus the mapping, help librarians and tutors velop tailored information literacy support that is clinically relevant and support transition to practice.

iginality/value - Validated a set of information behaviour profiles for nursing students and linked these to iirements of professional practice.

rds User studies, Information literacy, Behaviour, Information studies, Searching, Literacy type Research paper

### roduction

ation literacy for nursing undergraduate students should be guided by the demands of professional practice. In the UK, the Nursing and Midwifery Council (NMC) (2018, p. 9) that nurses must "always practise in line with the best available evidence...and make at any information or advice given is evidence-based". A systematic review of the ogical strategies used in the teaching of evidence-based practice in nursing (Aglen, 2016) out the need for students to learn professional discretion in solving ill-structured ms, to develop their critical thinking and elaborate on existing knowledge to be able to

ted a this to different situations – crossing the theory–practice divide. Although the review

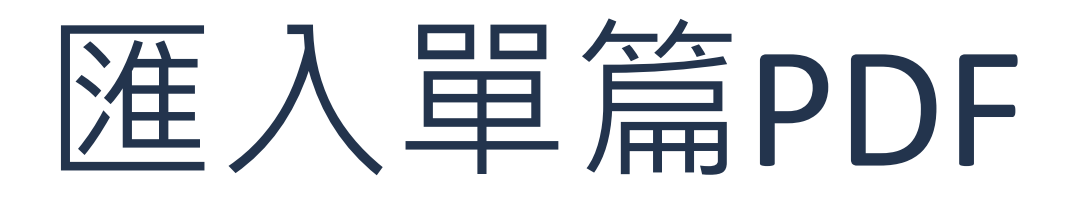

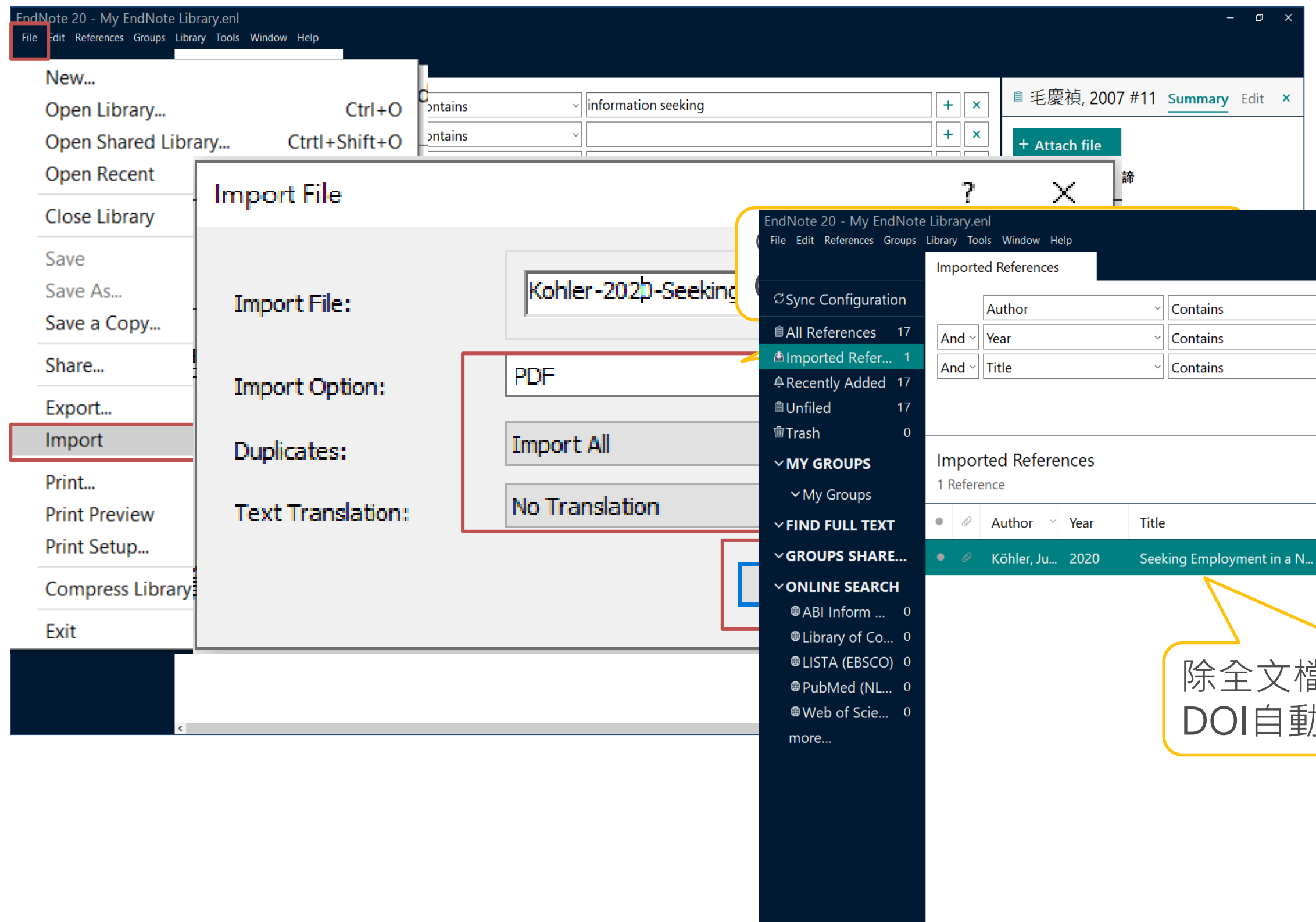

### $\begin{array}{ccccccccc} - & & \oplus & & \times \end{array}$ ■ Köhler, 2020 #23 Summary Edit ×  $+$   $\times$  $+$   $\times$  $\begin{array}{ccccccccc}\nB & I & \sqcup & X^1 & X_1 & & \mathbf{Q}\n\end{array}$  $\sqrt{+|\mathbf{x}|}$ Reference Type Journal Article Simple search Search options v Search Author Köhler, Juliane Year 2020  $A \nsubseteq^* C \nsubseteq \noplus$ Title Seeking Employment in a Non-Native Rating Journal Last Updated Reference Type Language Journal The International The Inter... 2021/4/9 **Journal Article** Journal of Information, Diversity, & Inclusion (IJIDI) Volume 4 當案外,也藉由 Part/Supplement 力帶出書目資料 Issue 2 Pages 108-115 Start Page 108 Errata **Epub Date** Date **Type of Article**

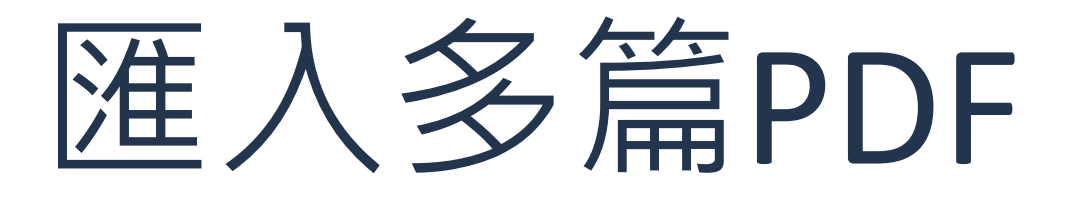

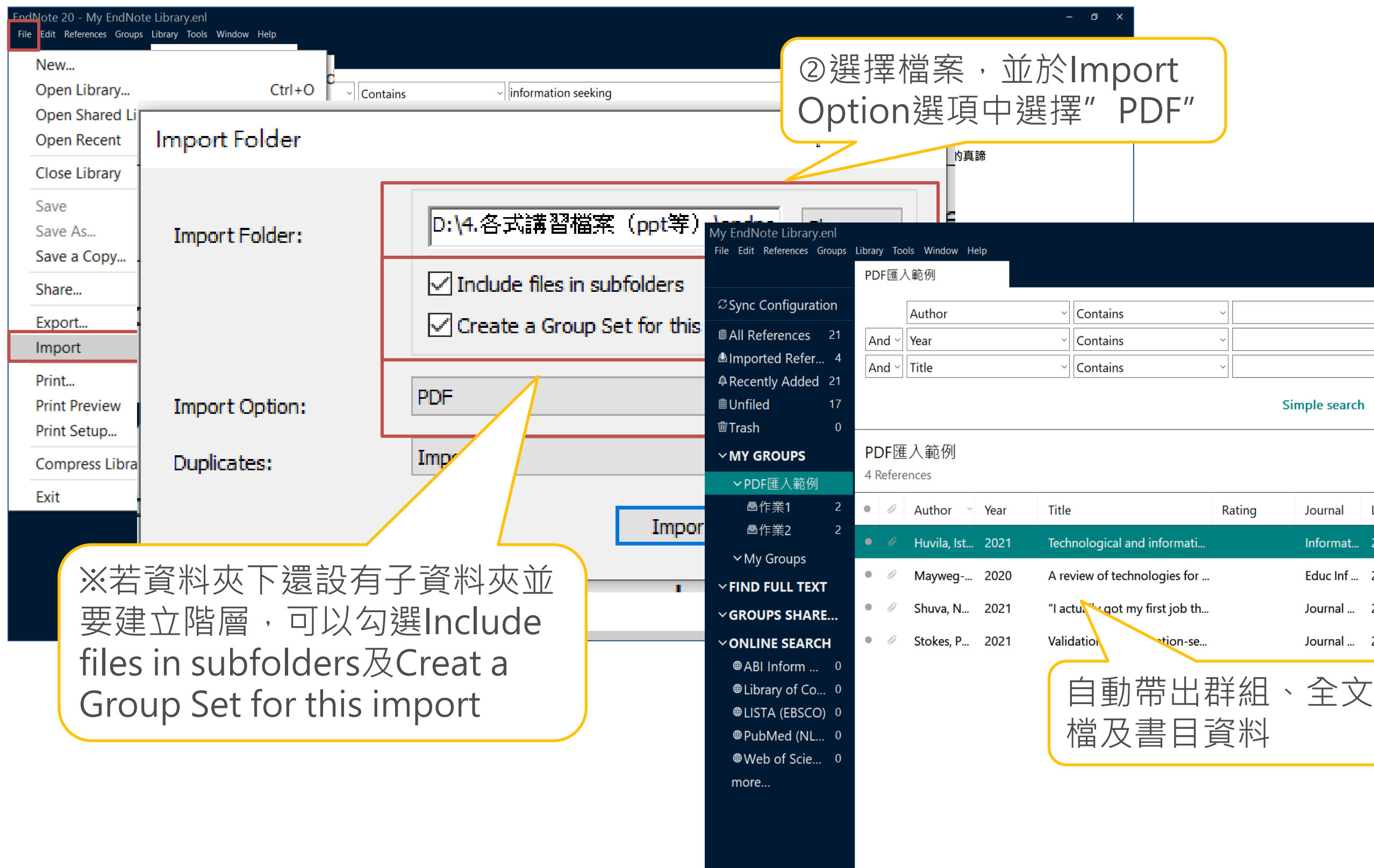

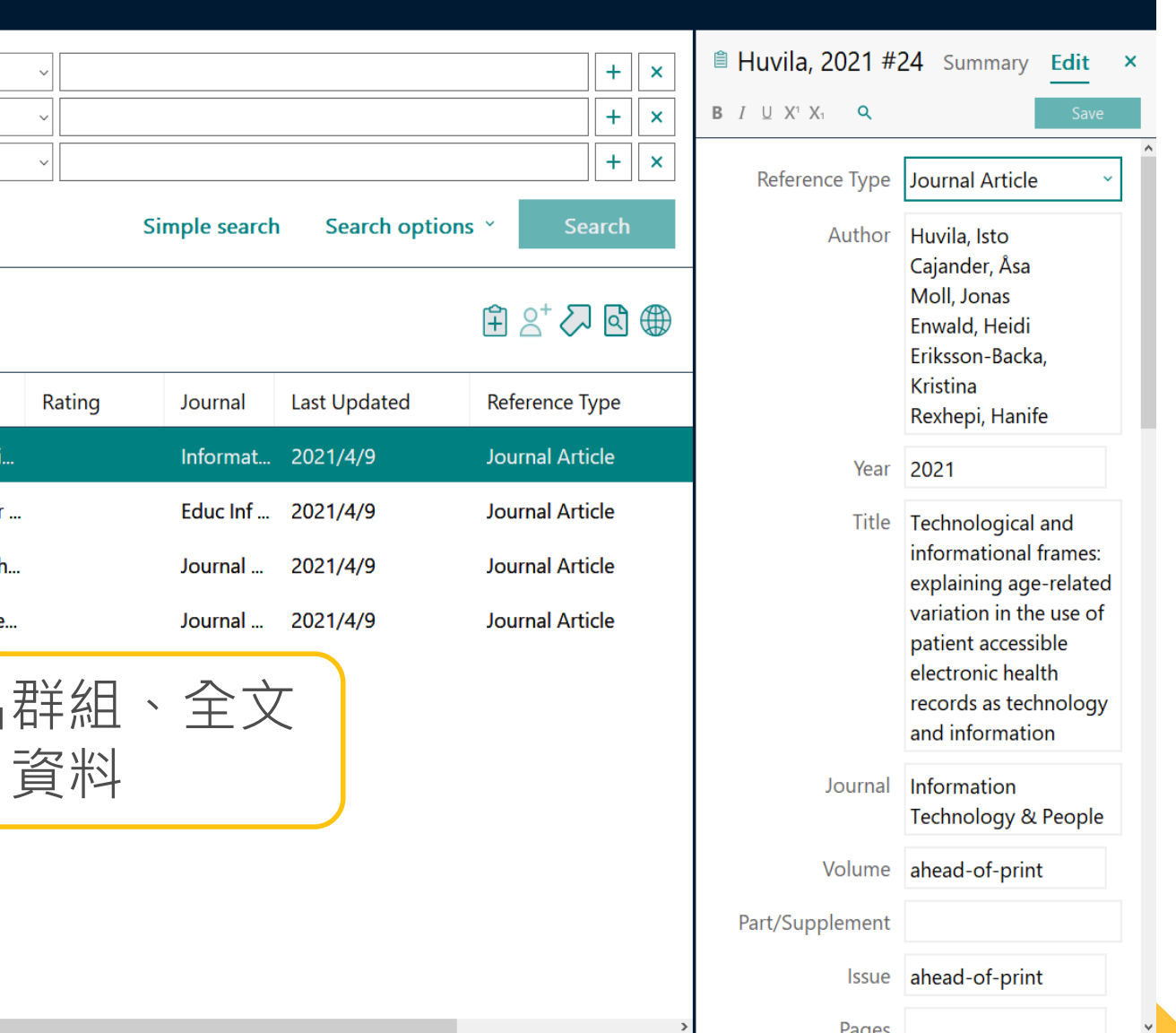

# EndNote 直覺性的操作介面

W EndNote Library on

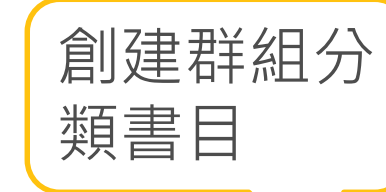

**Create Group** Create Smart Group... Create From Groups...

Rename Group

Edit Group...

Delete Group

Share Group...

Add References To

Remove References From Group

Create Group Set

Delete Group Set

Rename Group Set

**Create Citation Report** 

**Manuscript Matcher** 

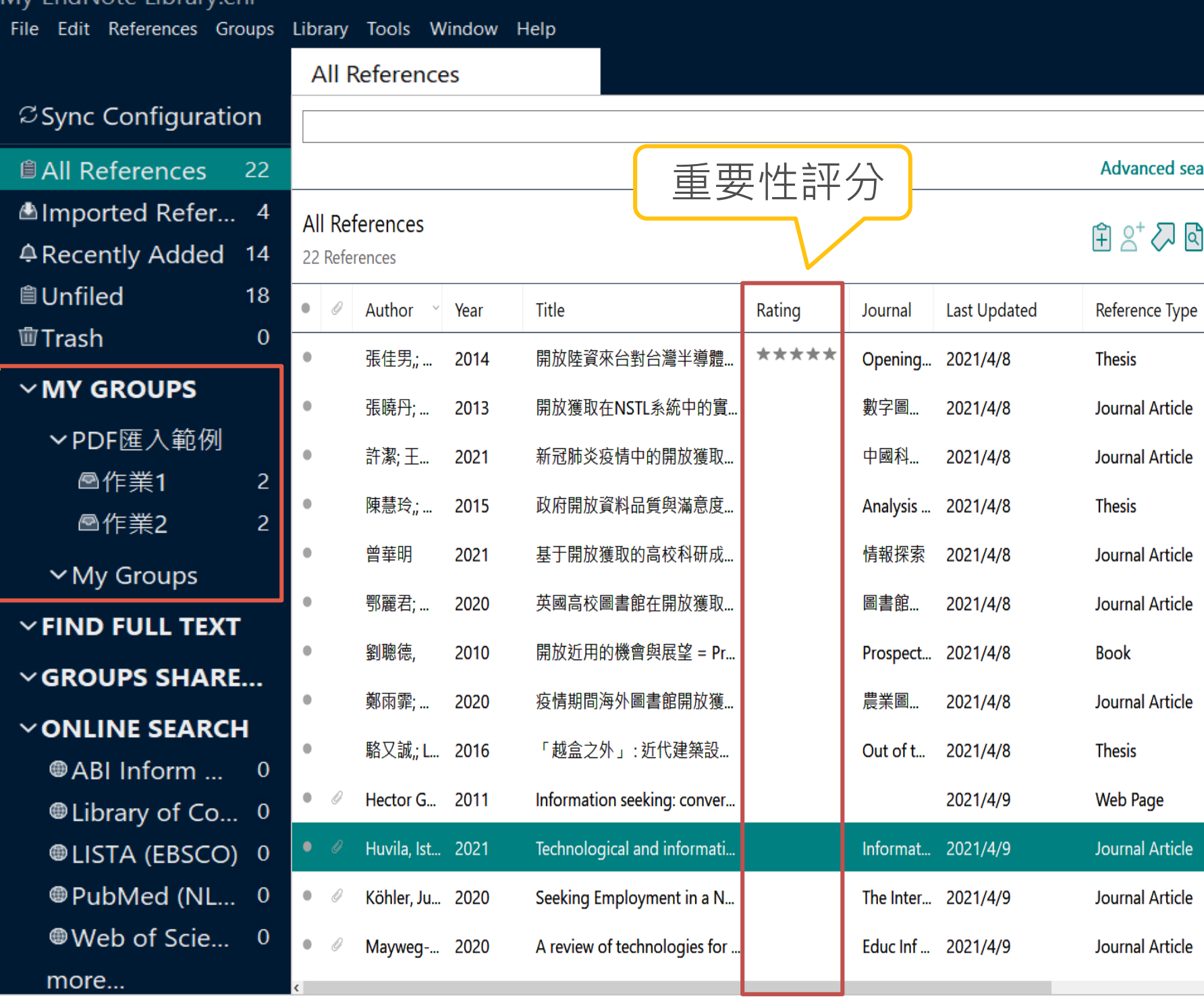

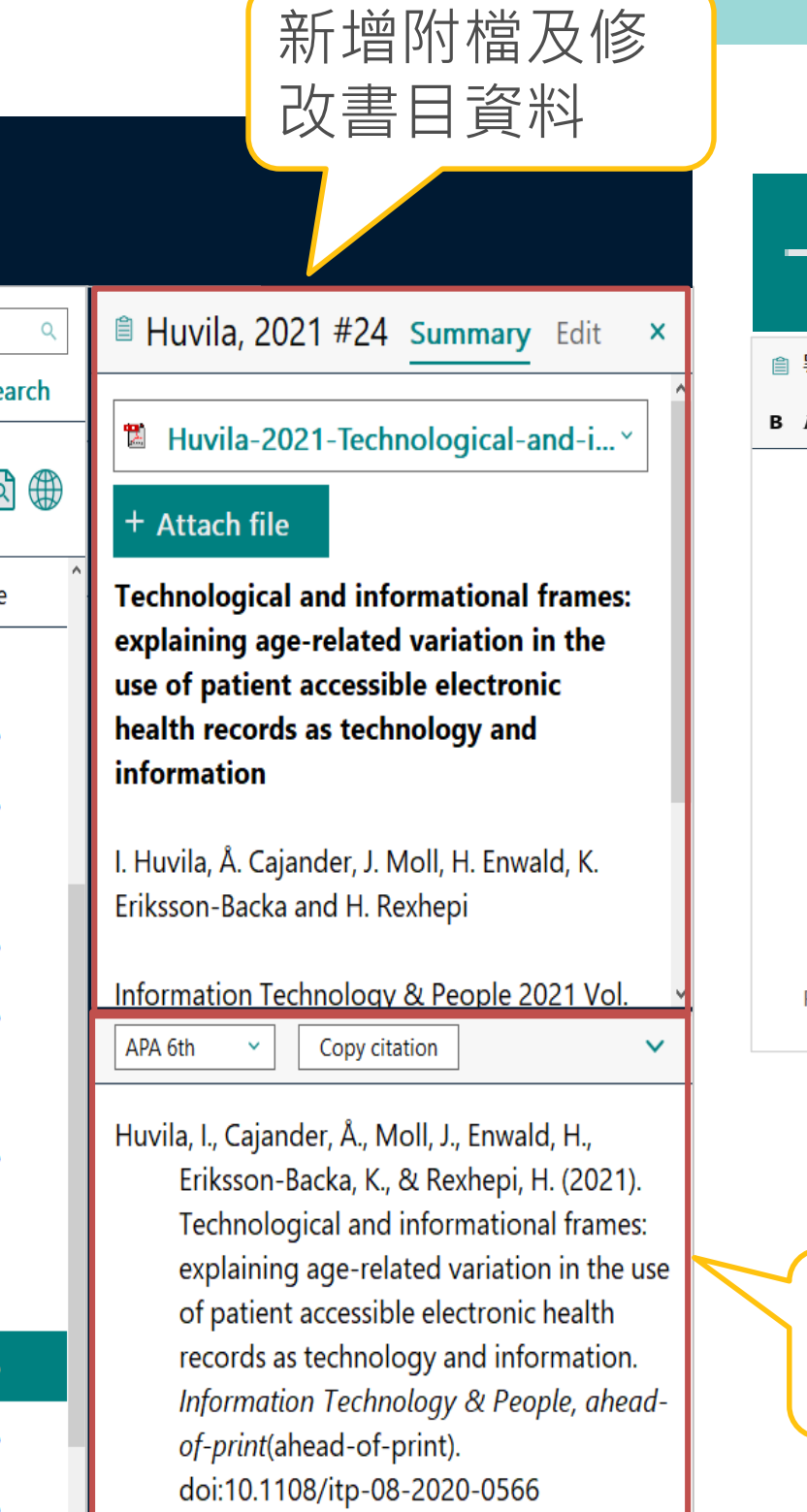

### + Attach file

**<sup>■ 鄂麗君, 2020 #21** Summary Edit ×</sup> **B**  $I \cup X^1 X_1 \cup Q$ Reference Type Journal Article Author | 鄂麗君 劉冰 馬蘭 Year 2020 Title 英國高校圖書館在開放 獲取出版服務中的角色 分析及啟示 Journal 圖書館學研究 Volume Part/Supplement

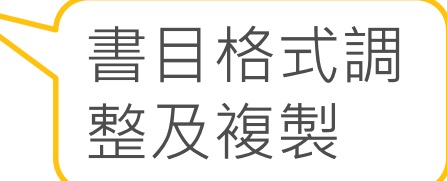

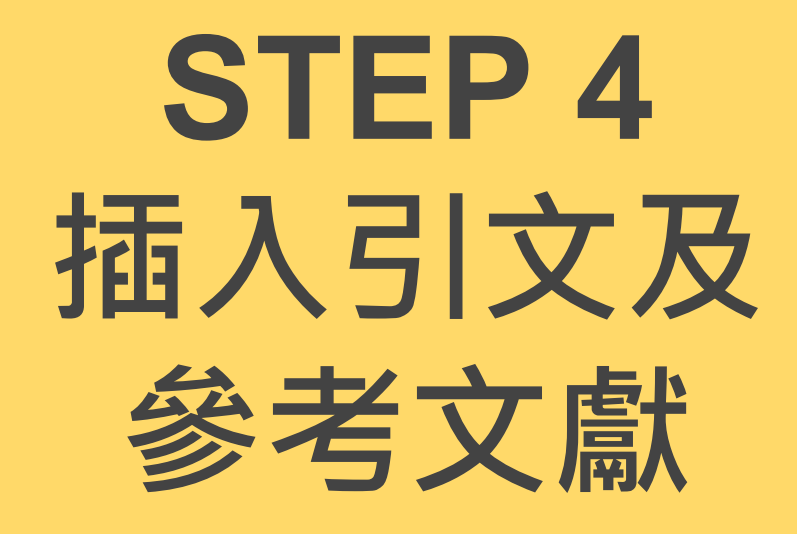

## **參考文獻 方法1:EndNote「 CWYW 」功能**

回到EndNote Library選取所需的書目資料,並透過「 Cite While You Write〔CWYW〕 」功能加入書目資料。

**方法2:Word增益集「 Insert Citation 」功能** 透過Word增益集「 Insert Citation 」功能, 查詢關鍵詞並選 取欲加入的書目資料。

★ 務必先將滑鼠游標移動到要插入引文的位置 ★ ★ 可搭配鍵盤Shift和Ctrl一次插入多筆書目 ★

# 方法1: EndNote 「 CWYW 」

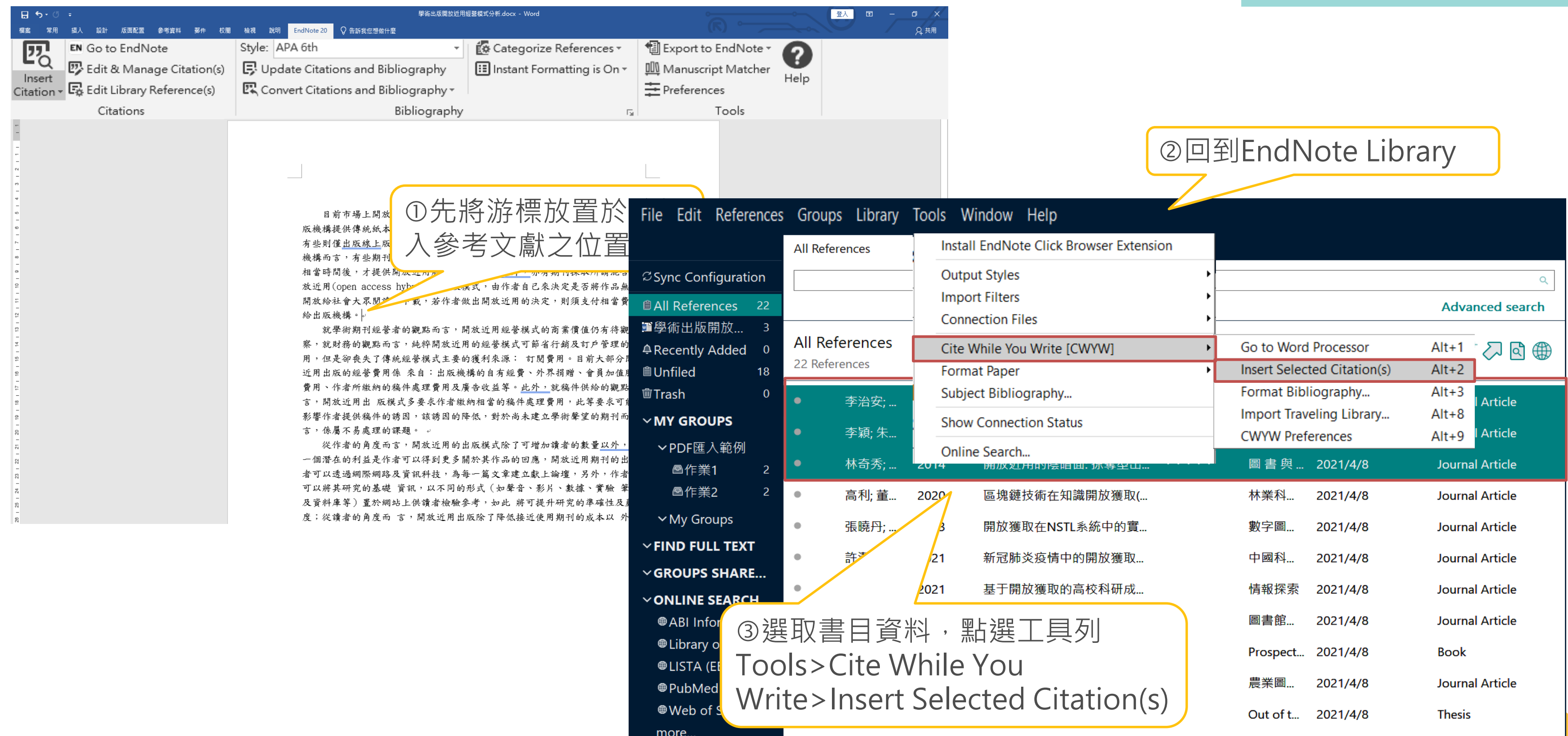

 $11 - 11 - 12$ 

 $2044$ 

والمستحقق والمستحل المتحدث المستحدث والمستحدث والمستحدث

![](_page_34_Picture_11.jpeg)

 $\overline{\phantom{a}}$ 

# 也可以使用快捷鍵插入引文

36

![](_page_35_Picture_19.jpeg)

# 方法2:Word增益集「 Insert Citation 」

![](_page_36_Picture_48.jpeg)

選「

![](_page_36_Picture_49.jpeg)

![](_page_37_Picture_11.jpeg)

 $\overline{\phantom{a}}$ 

![](_page_38_Picture_6.jpeg)

## **編輯引文**

EndNote所插入的引文及參考文獻皆具有參數,無法直接編 輯及刪除,需利用EndNote工具列中的「 Edit & Manage Citation(s) 」。

## **書目格式轉換**

利用「Style 」的下拉選單進行選擇更換。

★ 編輯完成,記得點選「Update Citations and Bibliography」,同步更新調整過的引文和參考文獻 ★

## Edit & Manage Citation(s)

![](_page_39_Picture_50.jpeg)

![](_page_39_Figure_3.jpeg)

8共用

### 預設的書目格式不符合需求時可點選 「Select Another Style…」, 尋找其他 書目格式

![](_page_40_Picture_83.jpeg)

![](_page_40_Picture_84.jpeg)

### Q 共用

![](_page_40_Figure_8.jpeg)

# 書目格式轉換: Style

![](_page_40_Figure_1.jpeg)

![](_page_40_Picture_85.jpeg)

![](_page_41_Picture_3.jpeg)

★ 移除參數前務必先存檔 ★

利用EndNote插入書目至Word中的資料皆有參數,因此將 整份文件完成後,需移除參數才可編輯。移除參數後系統將 會產生沒有參數的新文件,建議移除參數前先檢查,確認無 誤後勿刪除原有參數的檔案,以利日後繼續搭配EndNote使 用修改。

 $\overline{O}$ 

![](_page_42_Figure_0.jpeg)

![](_page_42_Picture_115.jpeg)

### 學術出版開放近用經營模式分析。

目前市場上開放近用學術期刊所採取經營模式有 幾種不同的選擇,有些出 版機構提供傳統紙本訂閱及線上電子檔無償開放讀者近用兩種出版模式並行, 有些則僅出版線上版的開放近用期刊;就採取傳統與開放近用模式並行的出版 機構而言,有些期刊的開放近用版本與紙本同時發行,有些則在傳統紙本出版 相當時間後,才提供開放近用版的期刊內容。**此外,亦有期刊採取所謂混合開** 放近用(open access hybrid)的出版模式,由作者自己來決定是否將作品無償 開放給社會大眾閱讀、下載,若作者做出開放近用的決定,則須支付相當費用 給出版機構。(王梅玲, 2012; 李治安 & 林懿萱, 2007; 李穎 et a1., 2013) ↓

就學術期刊經營者的觀點而言,開放近用經營模式的商業價值仍有待觀 察,就財務的觀點而言,純粹開放近用的經營模式可節省行銷及訂戶管理的費 用,但是卻喪失了傳統經營模式主要的獲利來源: 訂閱費用。目前大部分開放 近用出版的經營費用係 來自:出版機構的自有經費、外界捐贈、會員加值服務 費用、作者所繳納的稿件處理費用及廣告收益等。**此外,就稿件供給的觀點而** 言,開放近用出 版模式多要求作者繳納相當的稿件處理費用,此等要求可能會 影響作者提供稿件的誘因,該誘因的降低,對於尚未建立學術聲望的期刊而 言, 係屬不易處理的課題。(許潔 & 王子嫻, 2021; 曾華明, 2021; 鄂麗君, 劉冰, & 馬蘭, 2020)。

從作者的角度而言,開放近用的出版模式除了可增加讀者的數量以外,另 一個潛在的利益是作者可以得到更多關於其作品的回應,開放近用期刊的出版 者可以透過網際網路及資訊科技,為每一篇文章建立獻上論壇,另外,作者亦

# 完成了!別忘記要備份

## 可利用EndNote Compressed Library 功能進行檔案壓縮備份

![](_page_43_Figure_2.jpeg)

## Library備份壓縮檔 .enlx

![](_page_43_Picture_6.jpeg)

### ※壓縮檔連點兩下就自動解壓縮了※

![](_page_43_Picture_4.jpeg)

![](_page_44_Picture_39.jpeg)

![](_page_44_Picture_1.jpeg)

![](_page_45_Picture_0.jpeg)

![](_page_45_Figure_1.jpeg)

● 瀏覽人次: 20195 資源選粹 turnitin  $\overline{\omega}$ Turnitin論文原創性比對系統 幫助研究者提升寫作原創性、確保文獻引用的正 確性及適用性,避免潛藏的剽竊行為。 需先註冊帳號。填寫所屬身分申請表(教師 丨 學生 ) ,請務必使用校級e-mail經審核通過, 將寄發啟用通知信至信箱,含首次登入的預設密 碼,請務必於 24 小時內完成啟用。 圖書館簡易步驟 廠商操作手冊:教師 | 學生

![](_page_46_Figure_0.jpeg)

![](_page_46_Picture_2.jpeg)

 $\begin{array}{c} \bullet \\ \bullet \end{array}$ 

![](_page_46_Picture_4.jpeg)

![](_page_46_Picture_5.jpeg)